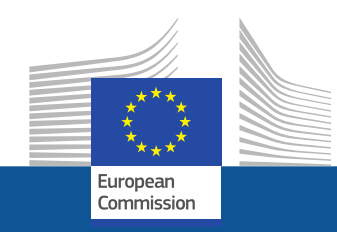

# **H2020 Grant preparation and signature**

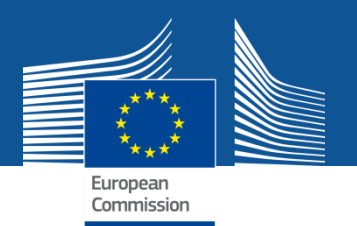

**Objectives** of grant preparation

- **Transfer** information from the proposal to the grant agreement
- **Collect** additional information not present in the proposal (e.g. budget details, third parties)
- **Ensure** consistency between proposal and grant agreement

if applicable, also:

 **Implement** any requirements from an ethics review or security scrutiny

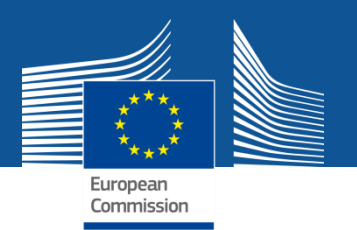

## **Timing** grant agreement data (GA data)

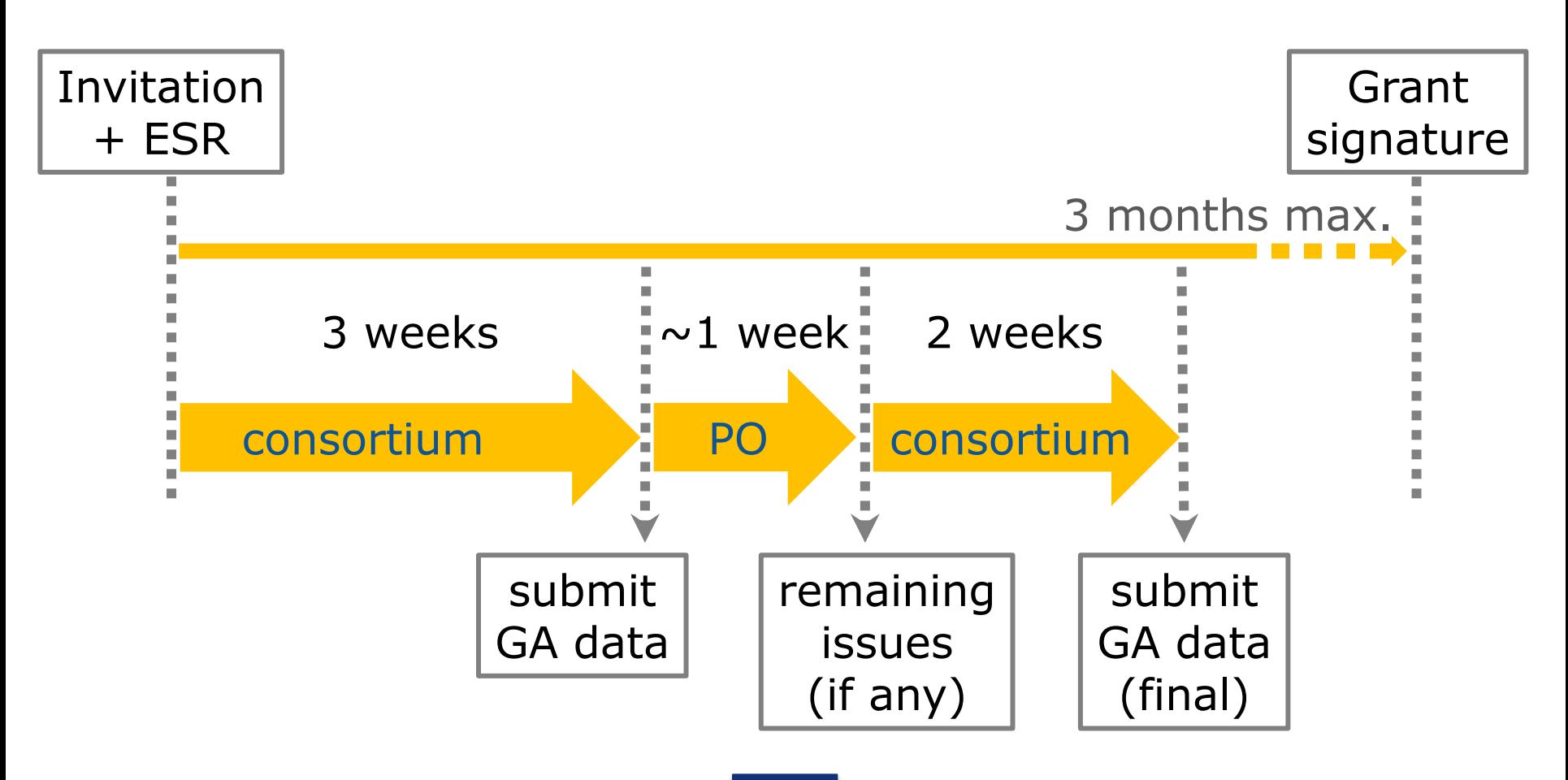

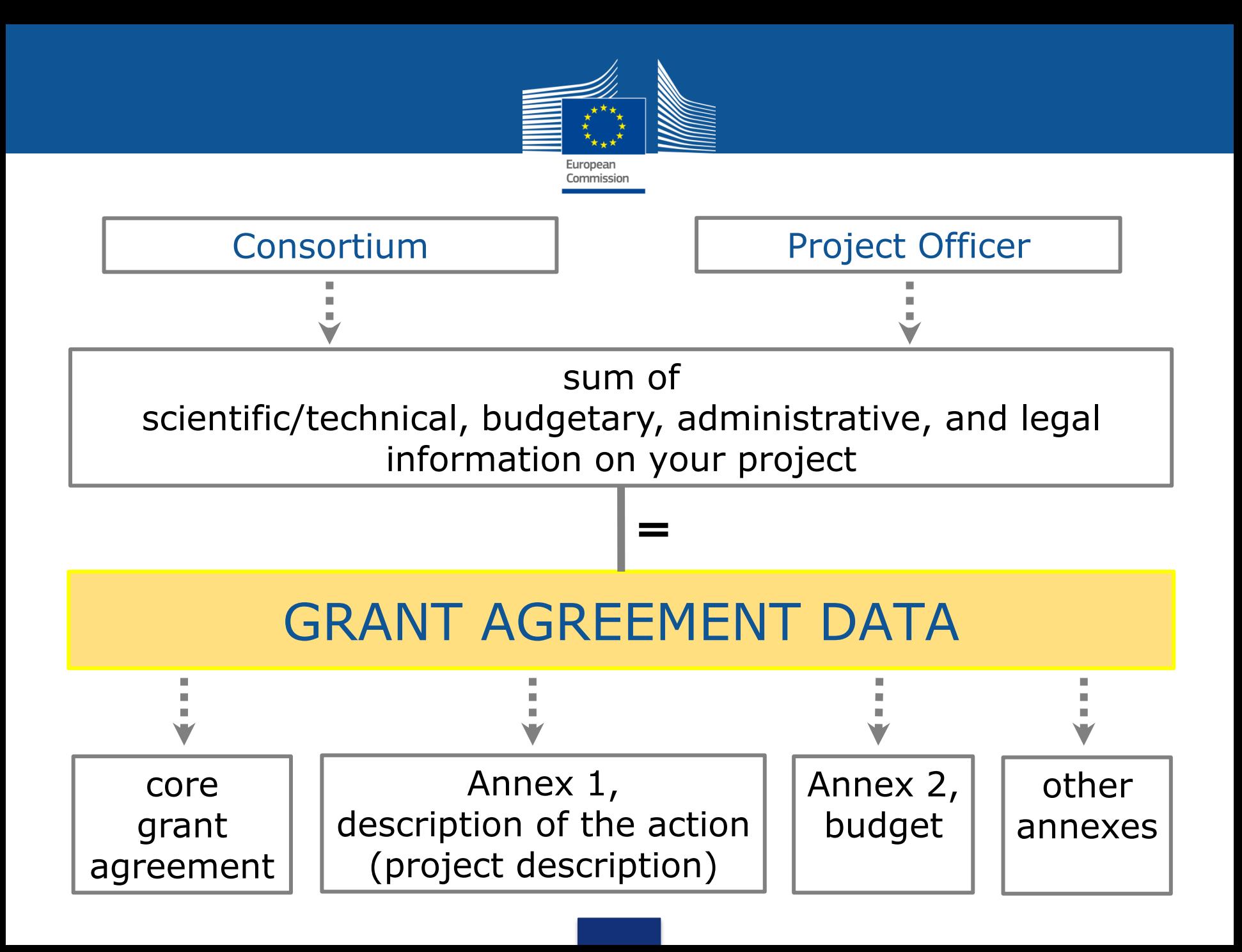

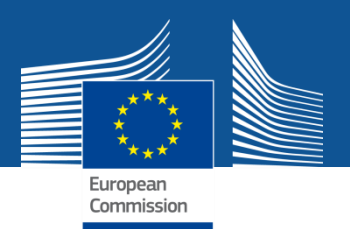

# **Possible changes to your project**

- Successful proposals are expected to be **mature and ready** to be implemented.
	- No substantial changes are allowed between your proposal and your project.
- **Optional** changes:
	- Obvious errors or inconsistencies may be removed
	- You may correct shortcomings identified by the experts in the ESR (but you are not obliged to do so)
- **Necessary** changes (can) follow from:
	- Ethics review or security scrutiny
	- Removal or replacement of a participant (if agreed)
	- Change of administrative aspects (e.g., the legal status of a participant can affect the budget)

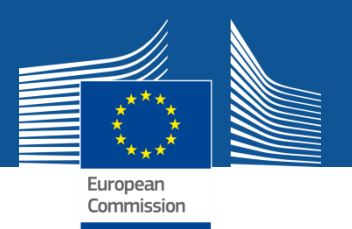

# **Legal and financial validation of organisations**

# **LEAR appointment**

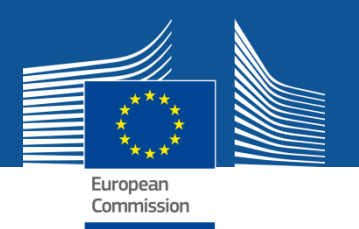

### **Legal and financial validation of beneficiaries**

• Unique and valid throughout H2020. 40.000 FP7 validated entities migrated into H2020

#### • Verification of:

- (i) legal existence,
- (ii) organisation category (public-private, non-profit…)
- (iii) extended mandate of the LEAR
- (iv) financial viability (when required)
- Updates of validated data handled as a priority
- PIC of **linked third parties** not included in the original proposal must be introduced during grant preparation

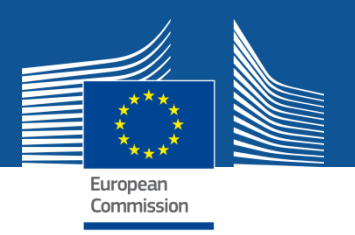

### **Main changes compared to FP7 validation**

- Simplification for Research Organisation:
	- $\triangleright$  Via a self-declaration
- Simplification for SME:
	- $\triangleright$  Via a self-declaration (and for some cases a selfassessment via the SME wizard)
- Single model for indirect costs
- Larger notion of legal entity:
	- Entities without legal personality may be assimilated to a legal entity and be eligible for grants

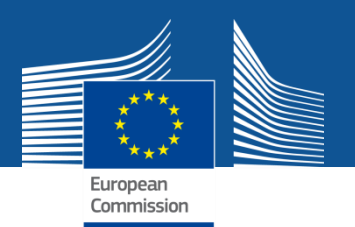

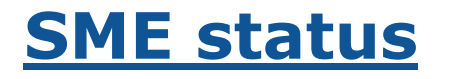

#### **via the Web-based SME questionnaire (obligatory for actions where SME is eligibility criterion)**

- Questionnaire was launched 27/02/14
- More than 9000 self-assessments have been done via the wizard: 86% have got the SME "yes"(44% autonomous)
- Ex-post checks on a random basis and/or upon request of the operational services

**via simple tick box (for actions where SME is not eligibility criterion)**

#### **3. The LEAR**

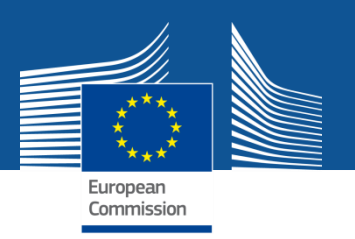

- The LEAR:
	- $\triangleright$  Is appointed by the legal representative in a paper process
	- $\triangleright$  Notifies the EU of changes in legal data/status;
	- $\triangleright$  Submits financial viability documents if required;
	- $\triangleright$  Nominates in the PP the persons who act as legal signatories for the organisation and
	- $\triangleright$  Nominates in the PP the persons who sign financial statements.
- FP7 LEAR's: confirmation of new mandate necessary (paper process)

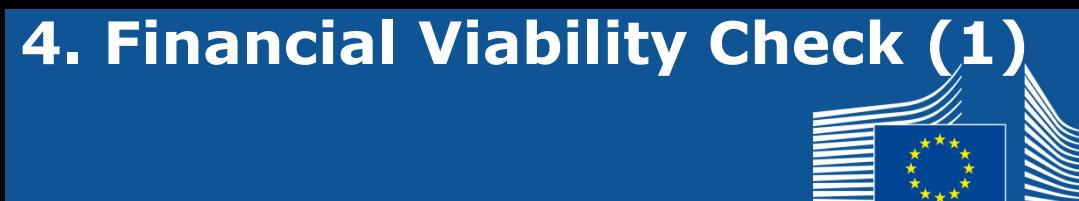

European Commission

• In general, the financial capacity is checked if:

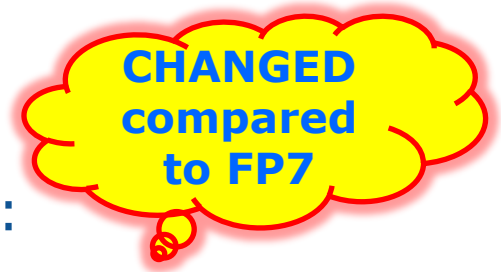

- The beneficiary is a **coordinator**, **and**
- The requested EU **funding** for the action is **≥ 500 000** EUR.
- Applicants for mono-beneficiary grants are not considered as "coordinators'
- Upon request by the Authorising Officer, a financial viability check can be performed on any participant

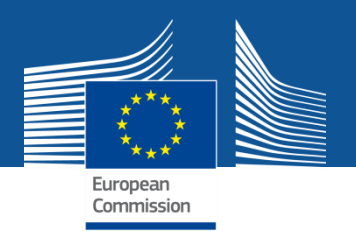

- Search for bank account is available in Participant Portal Grant Management Service
- If account number cannot be found, LEAR must send BA forms to REA VS functional mailbox
- Coordinator should inform LEAR to start BA creation request
- REA VS encode BA and inform LEAR when validation by EC financial department is completed

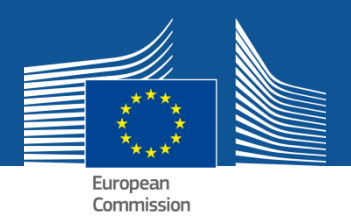

# **Functional mailboxes:**

# **[REA-URF-VALIDATION@EC.EUROPA.EU](mailto:REA-URF-VALIDATION@EC.EUROPA.EU) [REA-FVC@EC.EUROPA.EU](mailto:REA-FVC@EC.EUROPA.EU)**

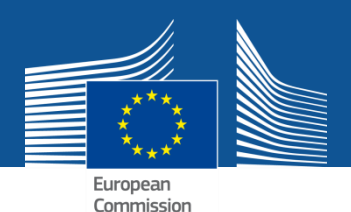

# **Completion of grant preparation data and documents**

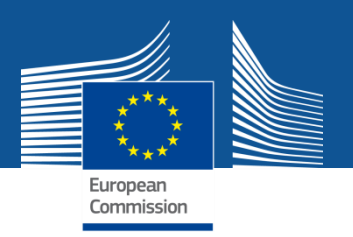

# **Description of the Action (DoA)**

- $\triangleright$  is a detailed description of how the project will be carried out
- $\triangleright$  follows the structure of the proposal, also comprising Parts A & B
	- Part A is partially pre-filled with proposal data. The remaining information is entered through online forms.
	- Part B is the narrative description of your project. Its sections are copied from the corresponding sections in Part B of the proposal. It is uploaded as a PDF.

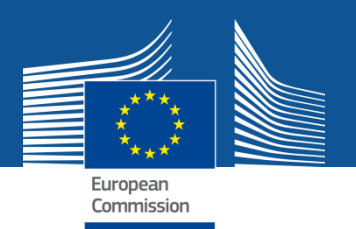

# **DoA format – Part A**

Complete online forms (Participant Portal)

- **1.1** The project summary (automated, proposal table A1)
- **1.2** The list of beneficiaries (automated, proposal table A2)
- **1.3** Work plan tables Detailed implementation
	- 1.3.1 WT1 List of work packages (based on Proposal table 3.1b)
	- 1.3.2 WT2 List of deliverables (based on Proposal table 3.1c)
	- 1.3.3 WT3 Work package descriptions (based on Proposal table 3.1a)
	- 1.3.4 WT4 List of milestones (based on Proposal table 3.2a)
	- 1.3.5 WT5 Critical risks and mitigation actions (based on Proposal table 3.2b)
	- 1.3.6 WT6 Summary of project efforts in person months (based on Proposal table 3.5a)
	- 1.3.7 WT7 Tentative schedule of project reviews (set by project officer)
- 1.4 Ethics requirements (if any, set by project officer)

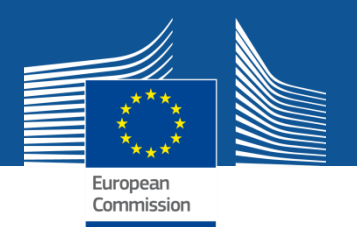

## **DoA format - Part B**

Complete Word-template, convert to PDF, upload

History of changes In this section you must record all changes implemented in comparison with the submitted proposal or previous DoA versions.

**Table of Contents** Generate a table of contents with page numbers)

#### 2.1. Excellence

**2.1.1. Objectives** (proposal section 1.1)

**2.1.2. Concept and Approach** (proposal section 1.3)

**2.1.3. Ambition** (proposal section 1.4) [not applicable for CSA type of actions]

#### 2.2. Impact

**2.2.1. Expected impact** (proposal section 2.1)

2.2.2. Measures to maximise impact (proposal section 2.2)

2.2.2.1. Dissemination and exploitation of results (proposal section 2.2.a)

2.2.2.2. Communication activities (proposal section 2.2.b)

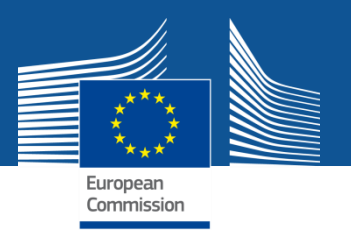

# DoA format - Part B (cont.)

#### 2.3. Implementation

2.3.1. Work Plan (proposal section 3.1)

Do NOT copy tables 3.1a, 3.1b, 3.1c, as they are included in Part A

2.3.2. Management structures and procedures (proposal section 3.2)

2.3.3. Consortium as a whole *(proposal section 3.3)* 

2.3.4. Capacity of participants and links to third parties *(proposal section 4)* 

2.3.4.1. Participants *(proposal section 4.1)* 

2.3.4.2. Third parties involved *(proposal section 4.2)* 

2.3.4.3. *[if applicable:]* Financial support to third parties *(proposal section 4.3)* 

2.3.5. Planned use of resources (proposal section 3.4)

Only copy tables 3.4b.  $\rightarrow$  Do NOT copy table 3.4a, as it is included in Part A

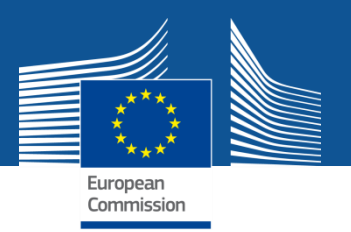

# DoA format - Part B (cont.)

#### if applicable

- 2.3.6. Ethics and Security (proposal section 5)
	- 2.3.6.1. Ethics (proposal section 5.1)
	- 2.3.6.2. Security (proposal section 5.2)

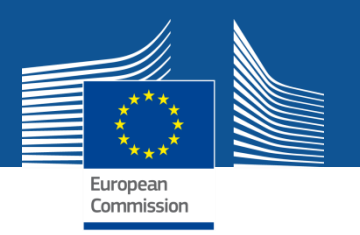

# Other points to watch

# **Avoid repetition** of information

- E.g., no duplication between work plan tables (Part A) and free text (Part B)
- All information should appear in one, findable, place only
- Ethics and security (see below)
- Communication (see below)

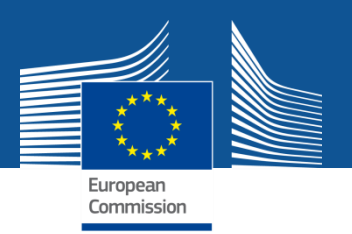

# **Ethics review and security scrutiny**

- Your proposal may be subject to an **ethics review**  and/or a **security scrutiny** procedure
	- For example, if you flagged such issues in your proposal or if specified in the relevant call for proposals
- The **results must be implemented** in the grant agreement
	- 'Ethics requirements' are binding, they will be entered by the PO in Part A (DoA)
	- You need to update the ethics section in Part B (DoA) to ensure that any 'ethics requirements' are met
	- There may be 'ethics requirements' that you need to meet before the grant can be signed
	- Similarly for security scrutiny

# **Communication**

- Increased importance in Horizon 2020
	- Communication plan in the proposal and the grant agreement
	- Promote your project and its results beyond the project's own community
	- Communicate your research in a way that is understood by non-specialists, e.g. to the media and the public
	- Inform us in advance of communication activities expected to have a major media impact
- Communication ≠ dissemination
	- Dissemination is a separate obligation (e.g. through scientific articles and conferences)

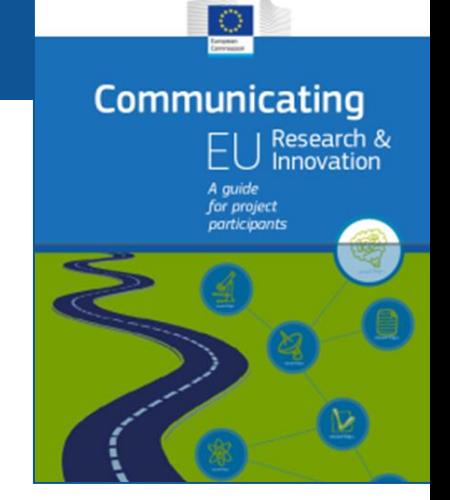

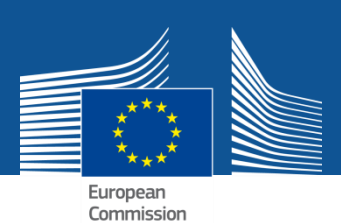

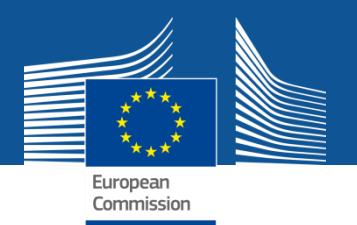

# **Complete Annexes 1 and 2** at the Participant Portal

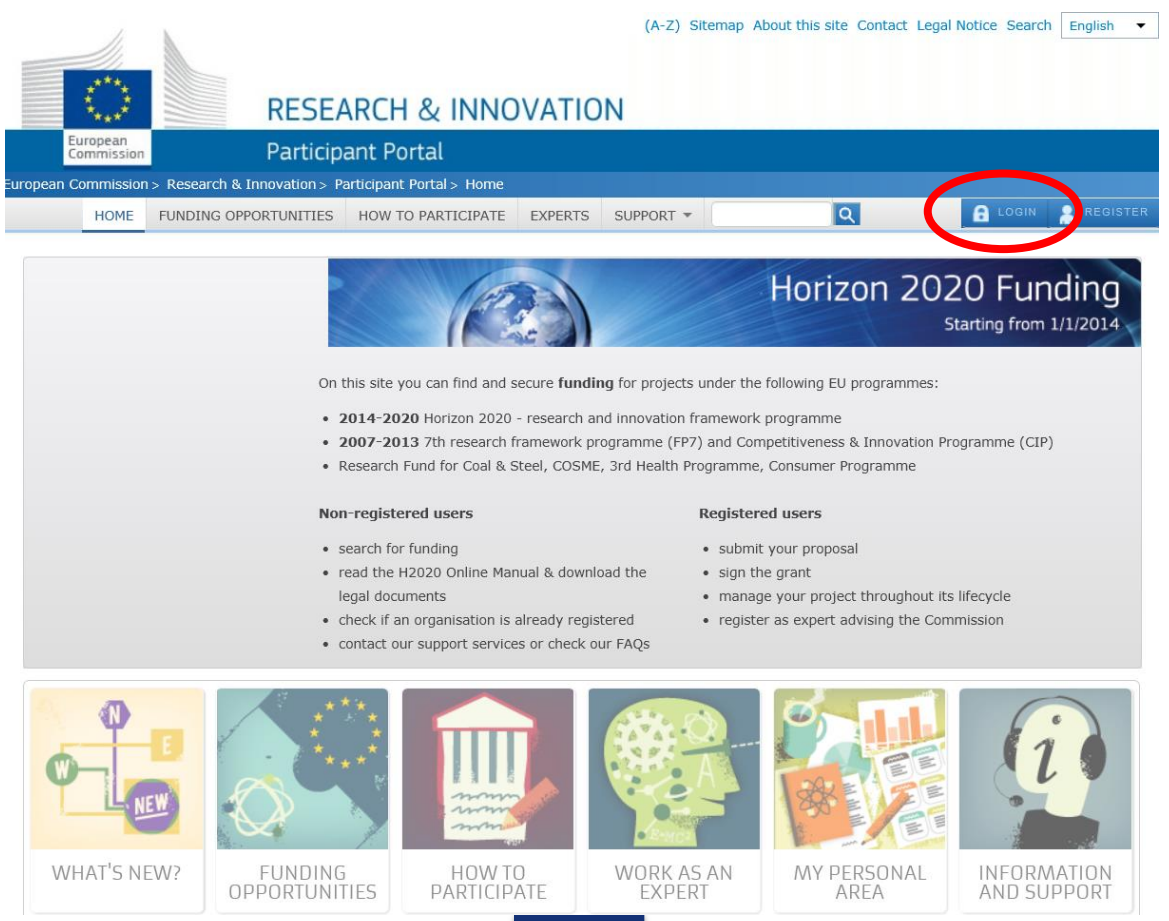

#### **Start screen**

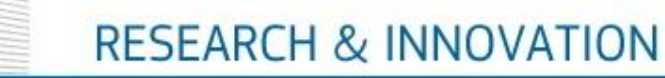

European

Commission

Participant Portal - Grant Management Services

**Lies EXTERNAL** 2

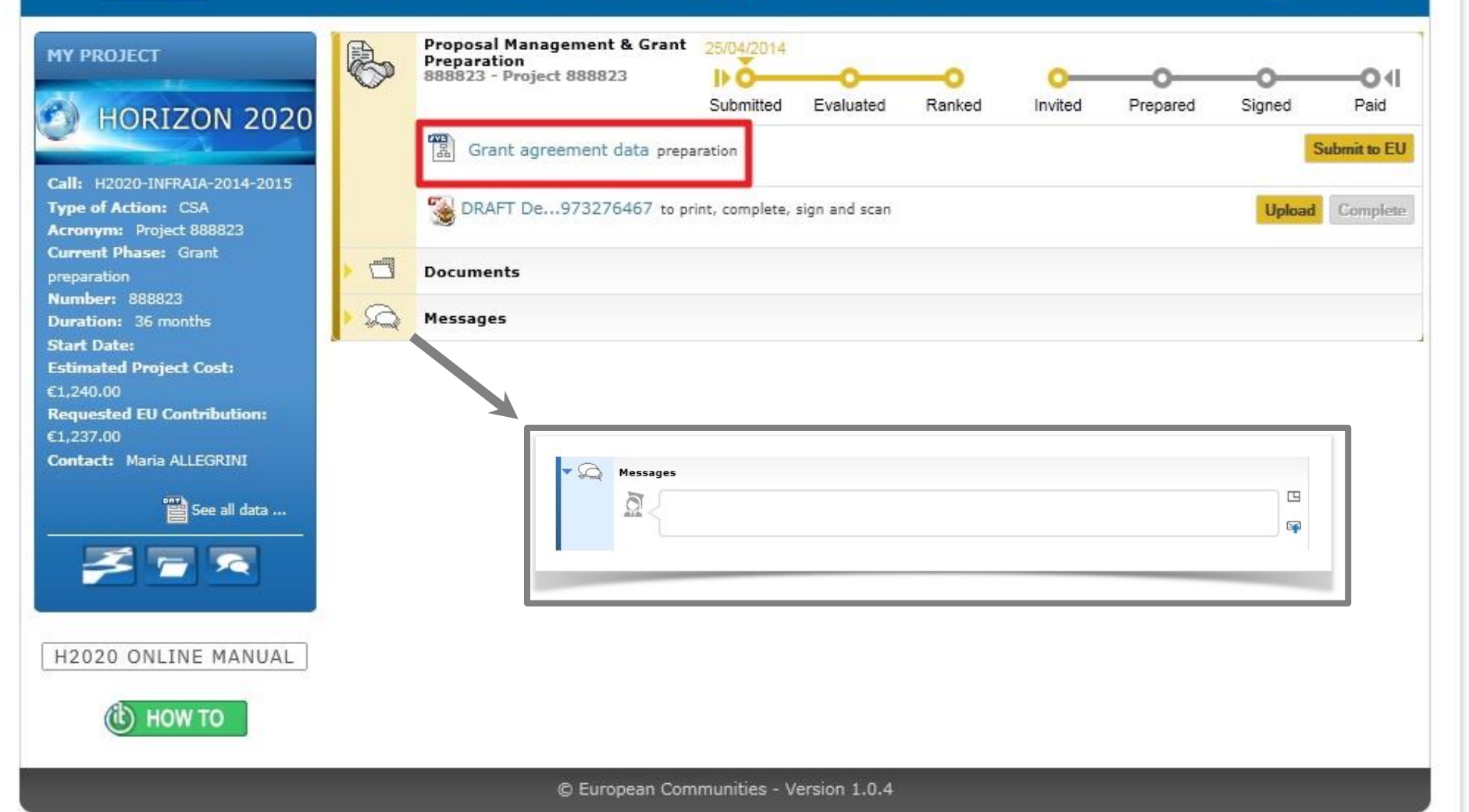

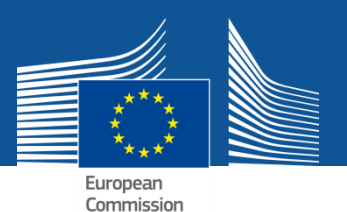

#### **Project summary**

<< portal nexterli (EXTERNAL) ? **SvGMa Grant Agreement Data** LF Overview **Critical Risks** Project 888823 (Project 888823) **Beneficiaries** General Reporting GA **GA Options** Financial Work **Deliverables Milestones** Reviews Information Periods Information Information **Packages** 2020  $\Box$ Call: H2020-INFRAIA-2014-2015 Action: CSA Resp. Unit: RTD/B/07 Duration: 36  $H*$  $B$ 甲 **DOCUMENTS SAVE Project Summary** 吧 Project 888823 (Project 888823) Responsible Unit: RTD/R/07 Call: H2020-INFRAIA-2014-2015 Topic: INFRAIA-1-2014-2015 - Integrating and opening existing national and regional research infrastructures of European interest Type of Action: CSA Duration: 36 **Budget Information:** Total Costs in the Proposal: Max EU Grant Amount(following evaluation): 256.00€ **Total Costs:** 1,240.00€ Maximum Grant Amount: 1,237.00€ 100 % of total costs Officers: Project Officer: Maria ALLEGRINI (RTD/B/07) Deadlines: Deadline for first version of the grant agreement data (incl. 20/05/2014 annexes) Deadline for the signature of the participants certified 11/07/2014 declarations Deadline foreseen for the signature of the grant agreement 28/07/2014 Validate

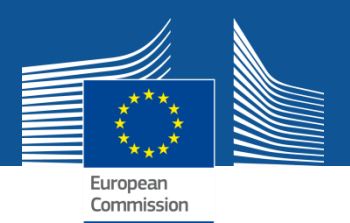

#### **Icons used**

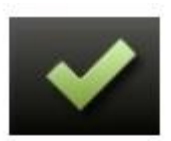

#### No missing information

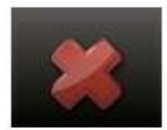

Missing information: blocking

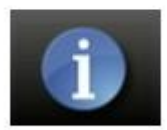

For information only

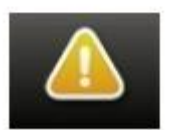

Missing information: not blocking at this point

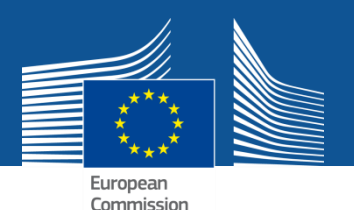

### **Validation function**

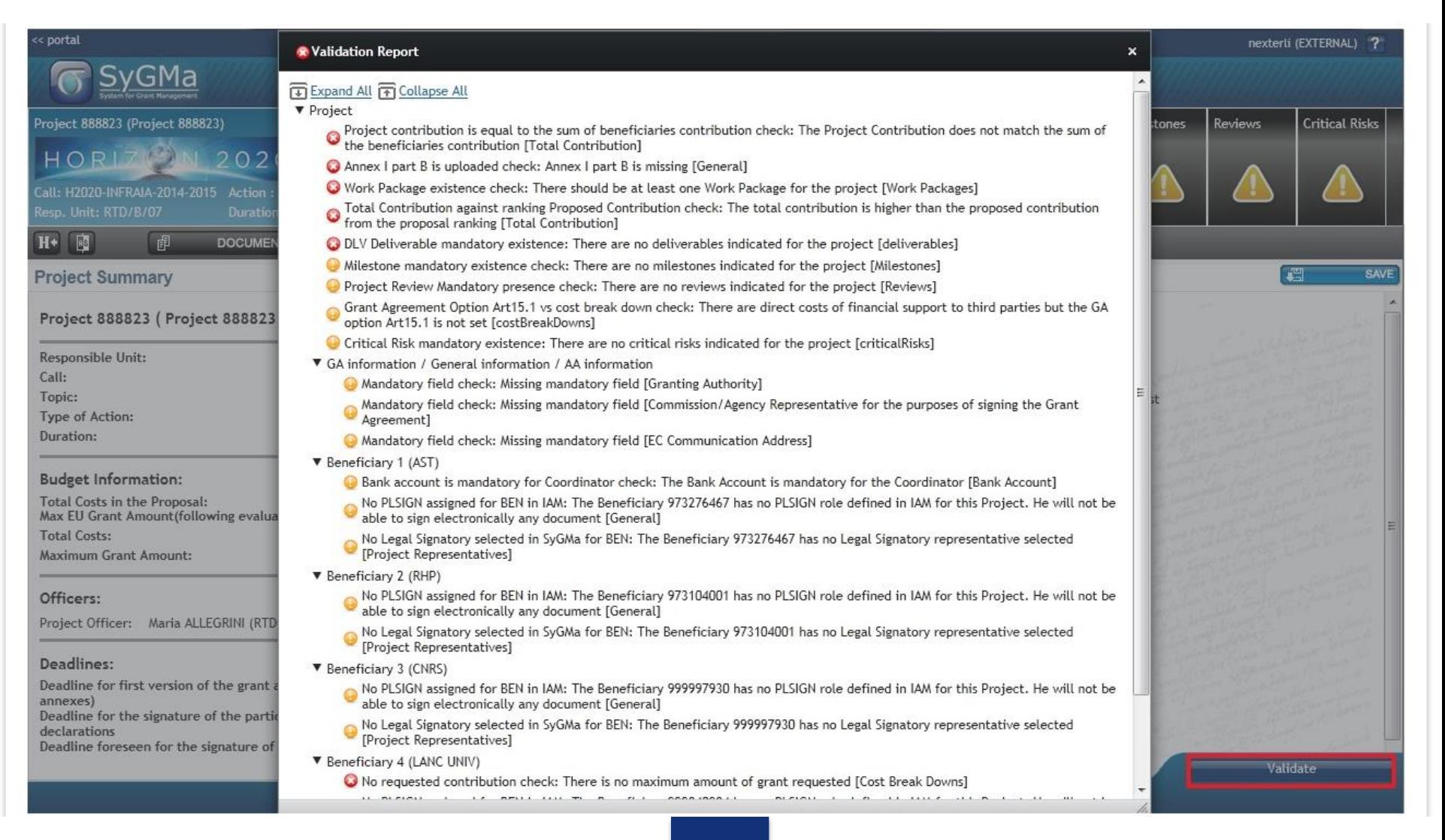

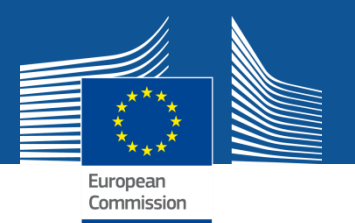

### **Beneficiary data are imported** from your proposal

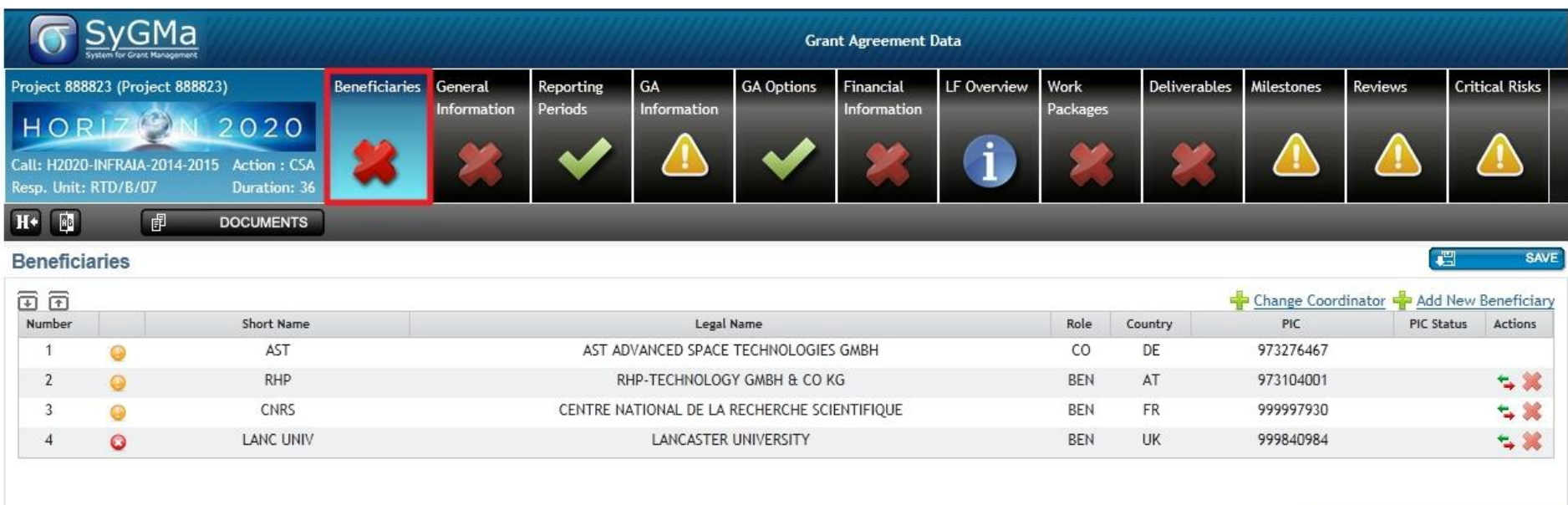

Validate

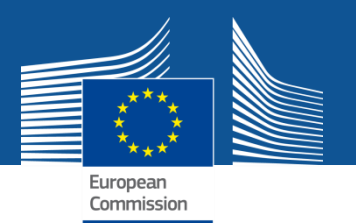

#### **Project representatives are imported** for each beneficiary: check and update if necessary

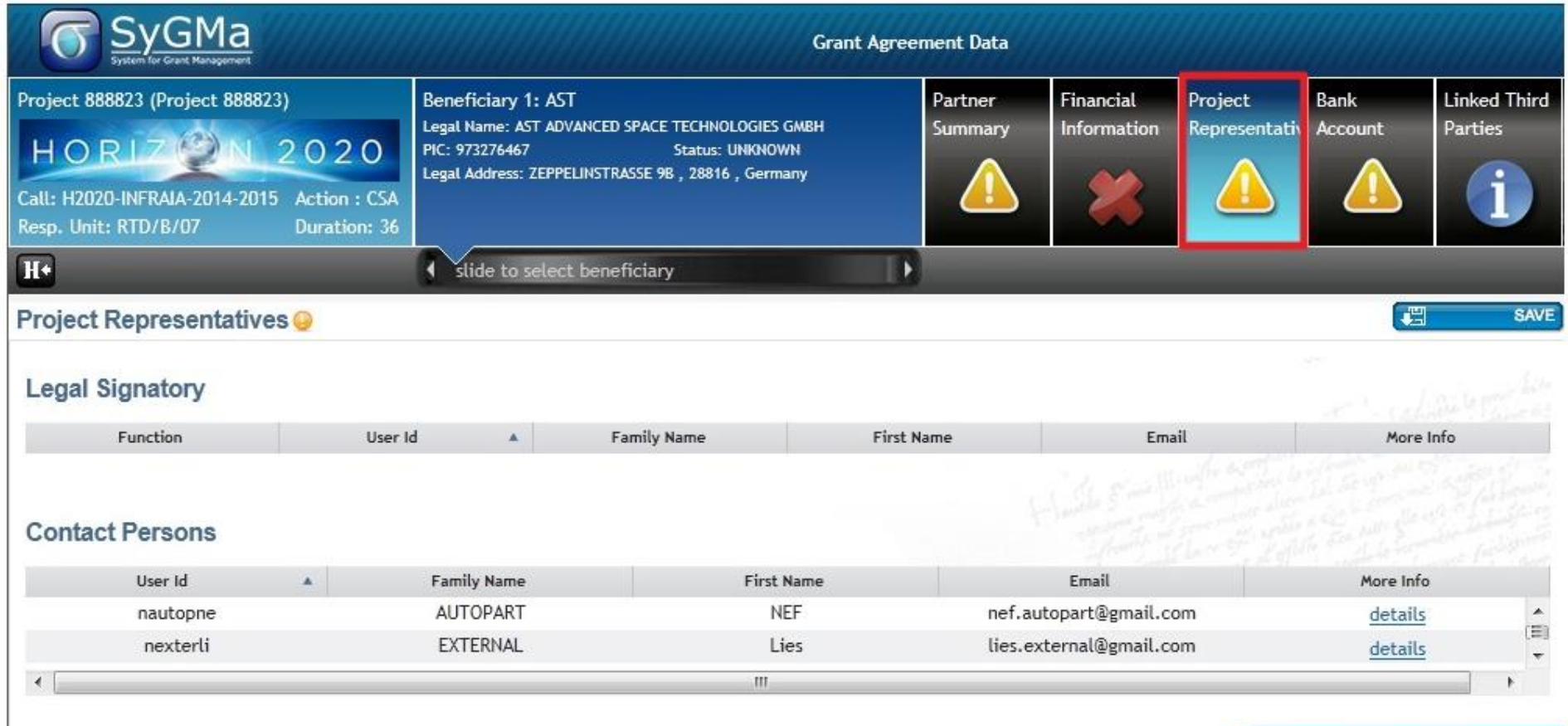

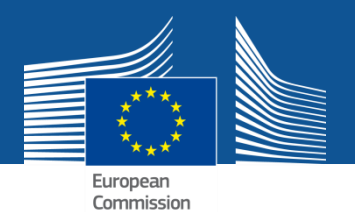

#### **Add the department(s) carrying out the work** for each beneficiary

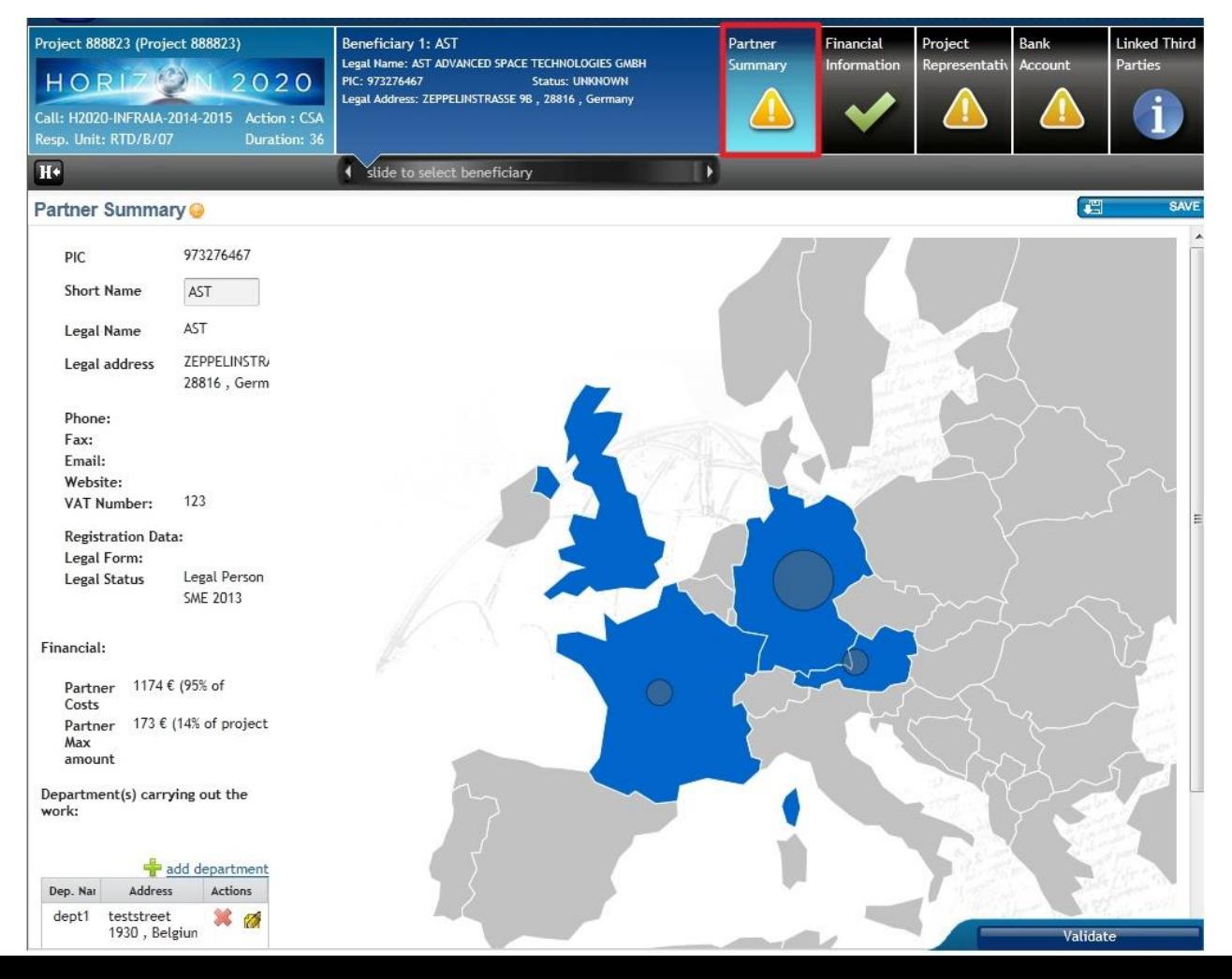

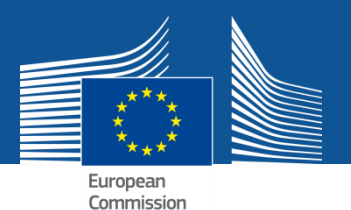

### **Add linked 3rd parties (if any)** for each beneficiary

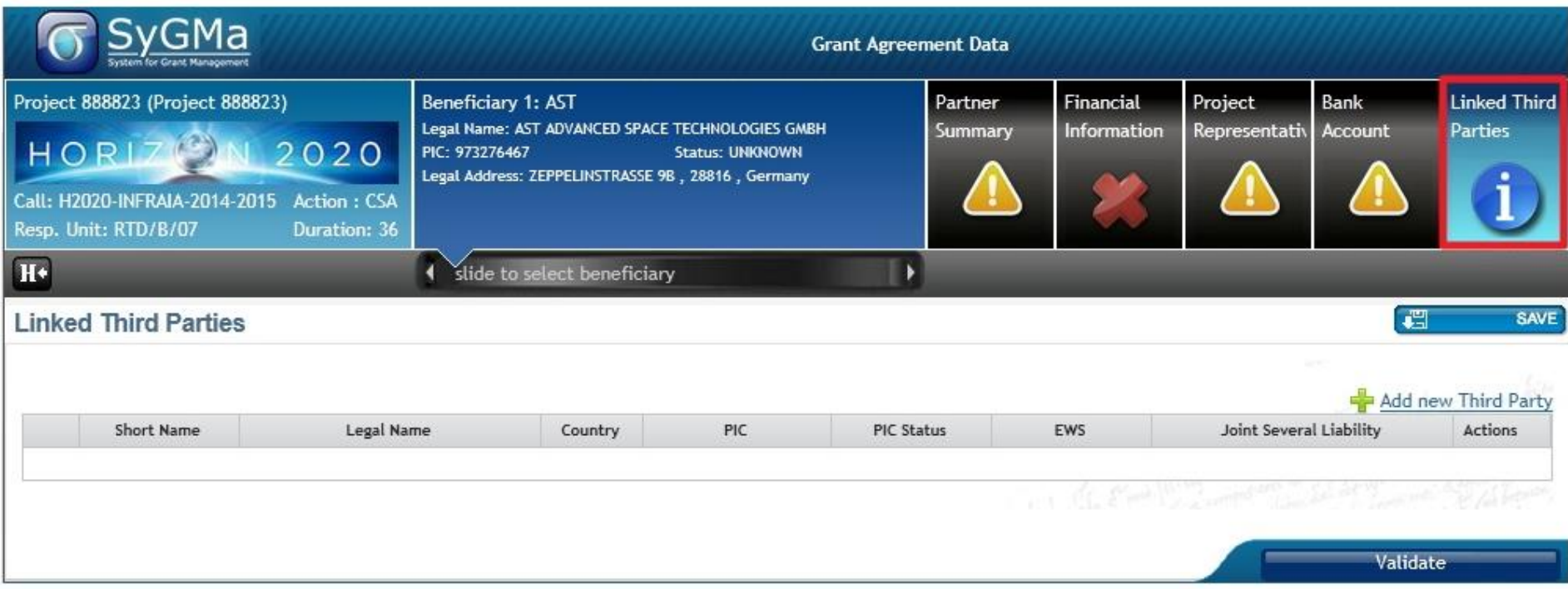

#### NB: Linked 3<sup>rd</sup> parties need to register and are validated like beneficiaries.

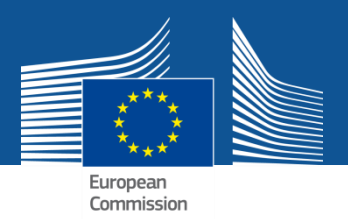

### **Select bank account (coordinator only)**

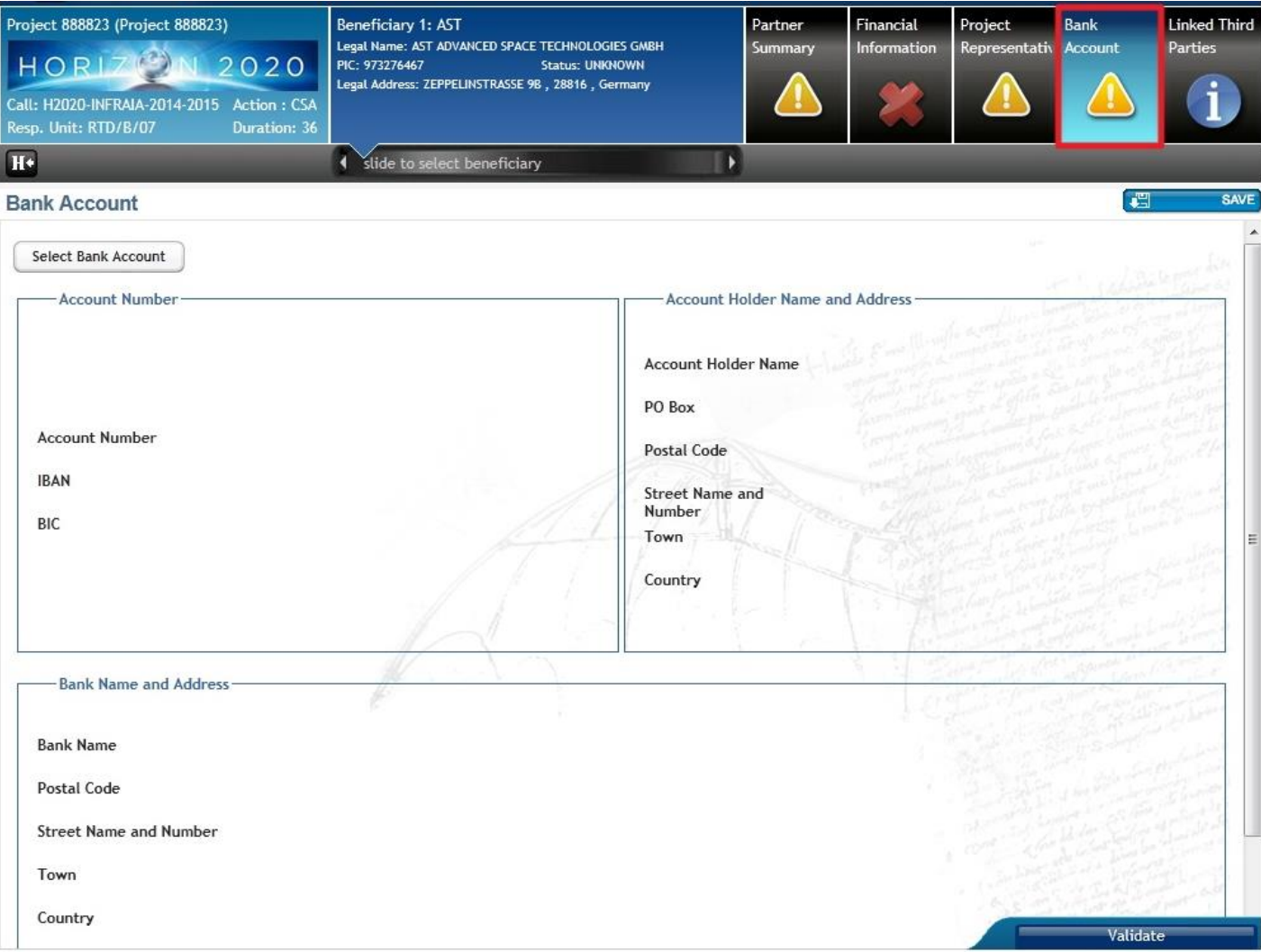

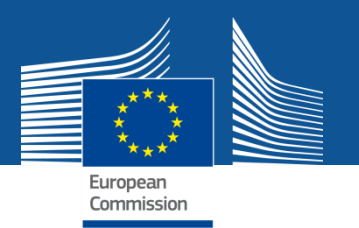

#### **Specify the project's start date**  Other general information is imported (title, abstract, …)

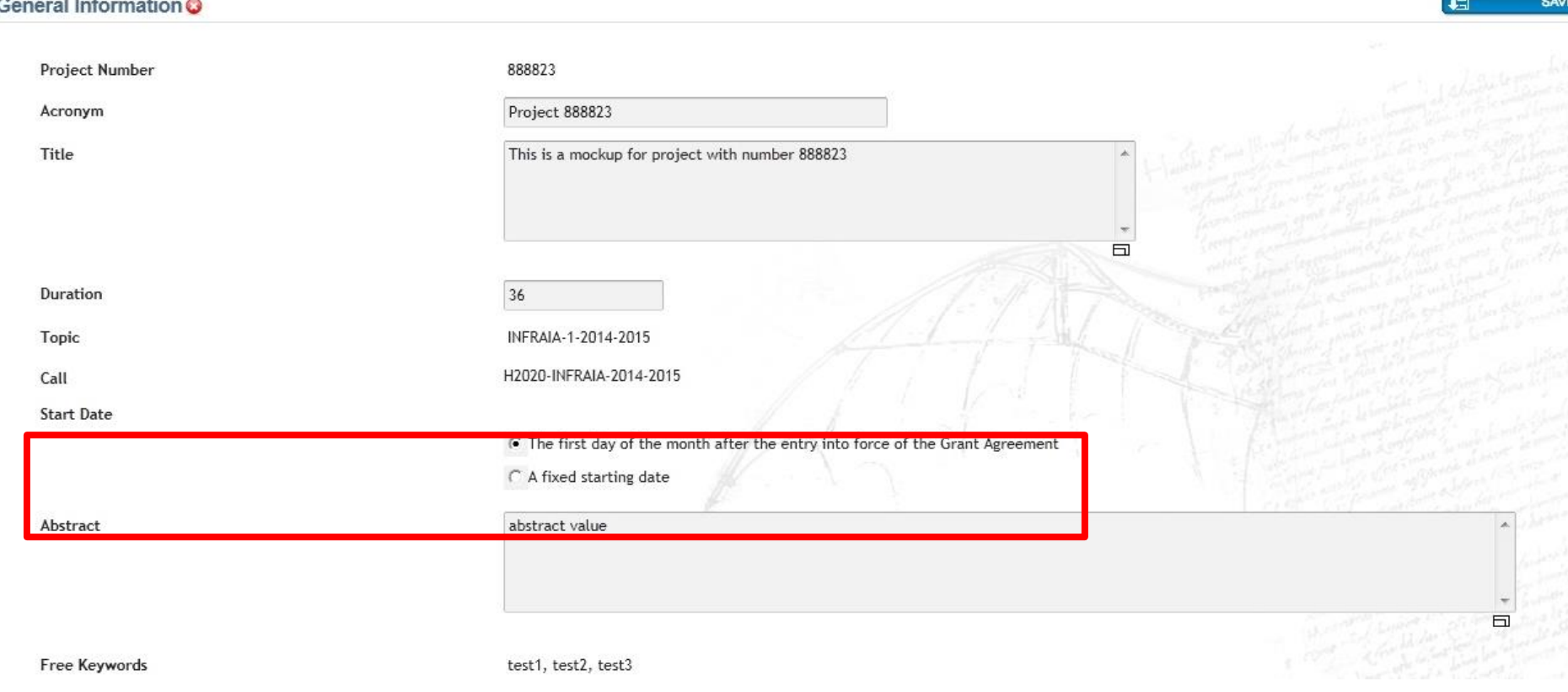

NB: If you choose a fixed start date you will need to provide a justification

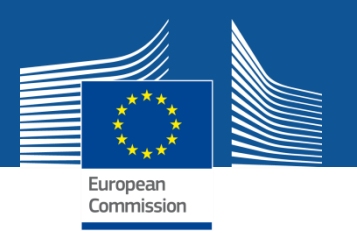

### **Reporting periods** will be completed by the project officer

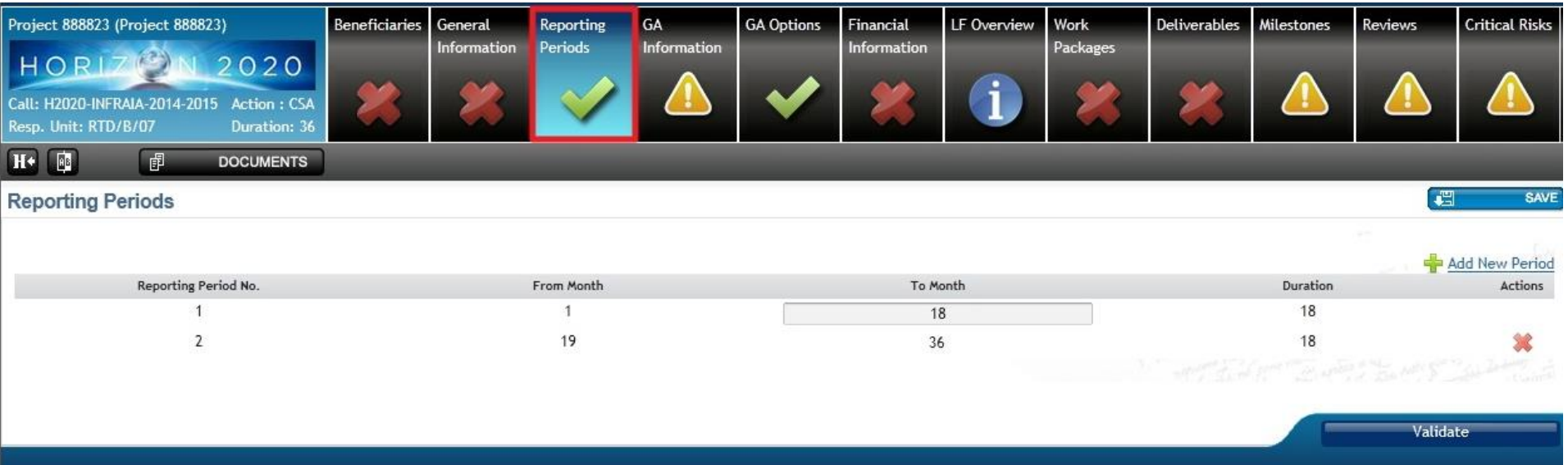

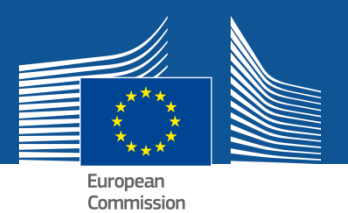

#### **Grant agreement information** (read only)

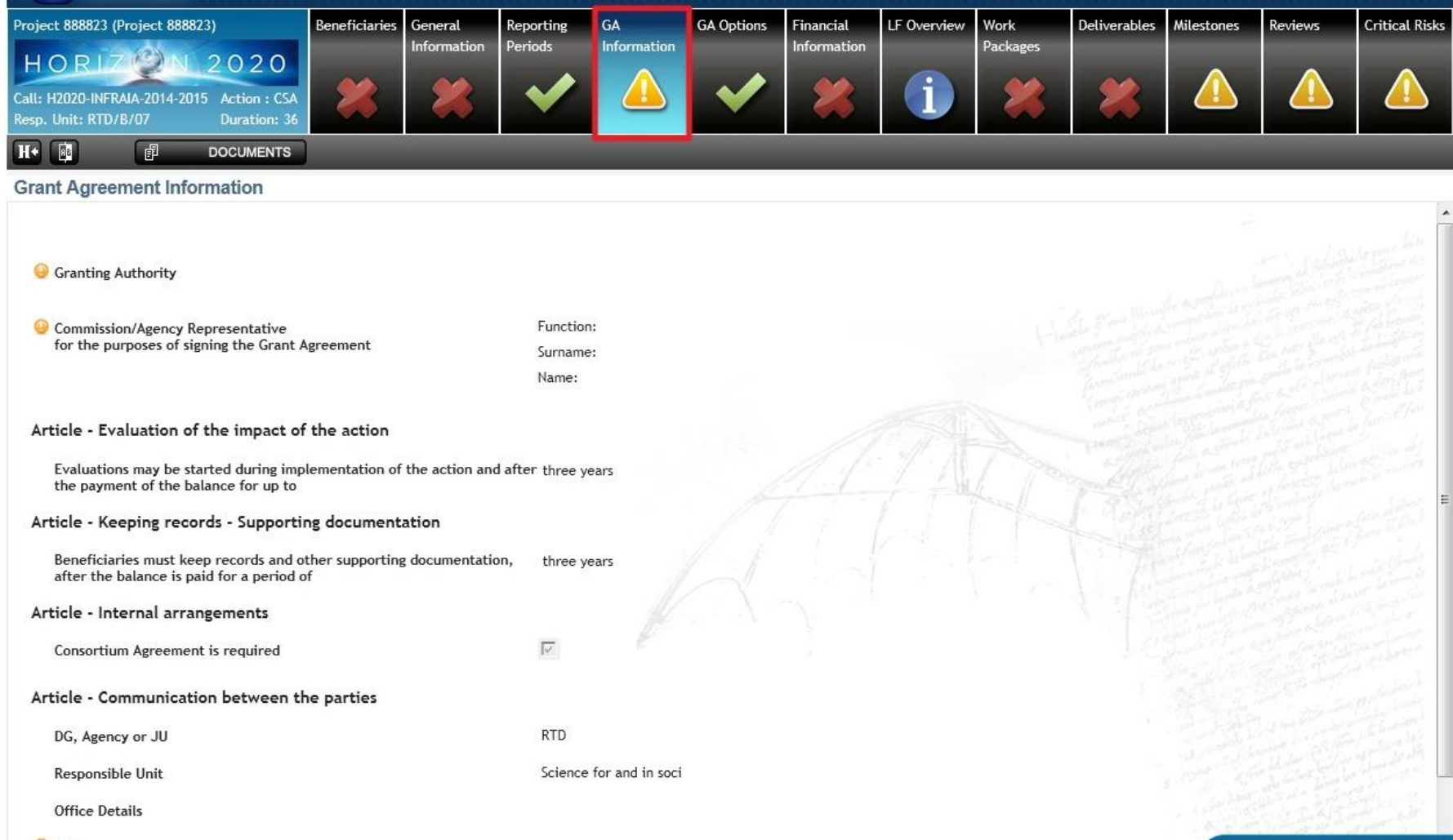

Validate

Address

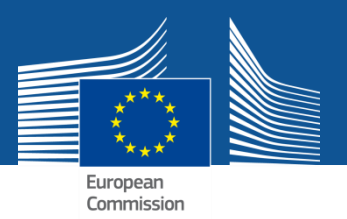

#### **Grant agreement options (read only)**

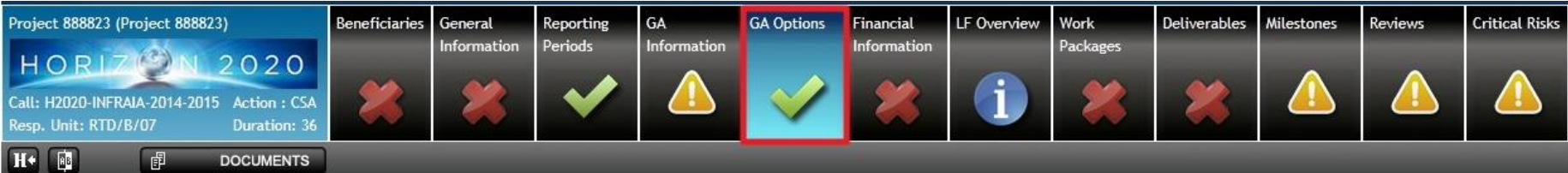

#### **Grant Agreement Options**

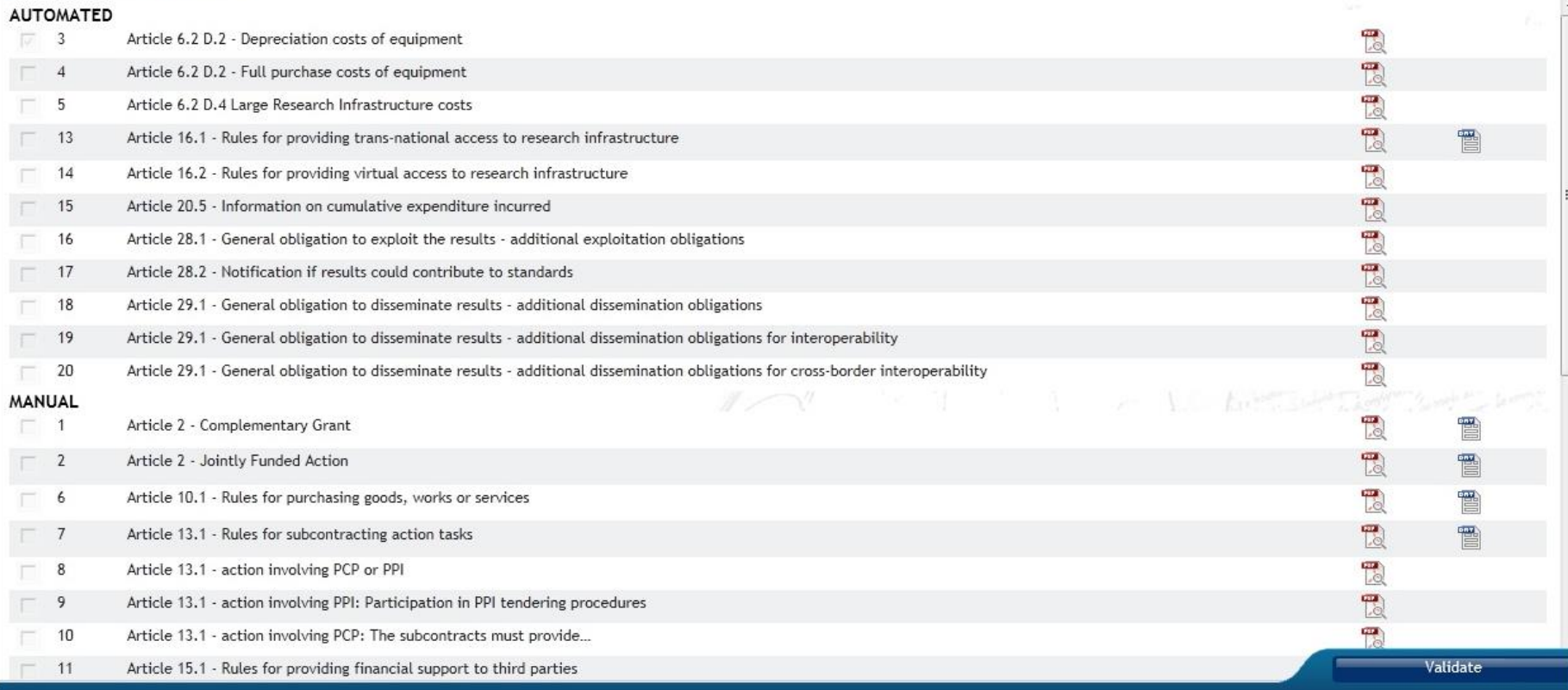

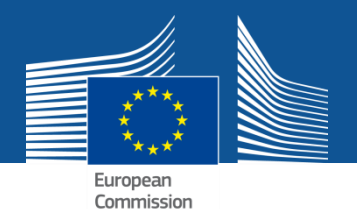

**Budget tables are imported:** check and update if needed

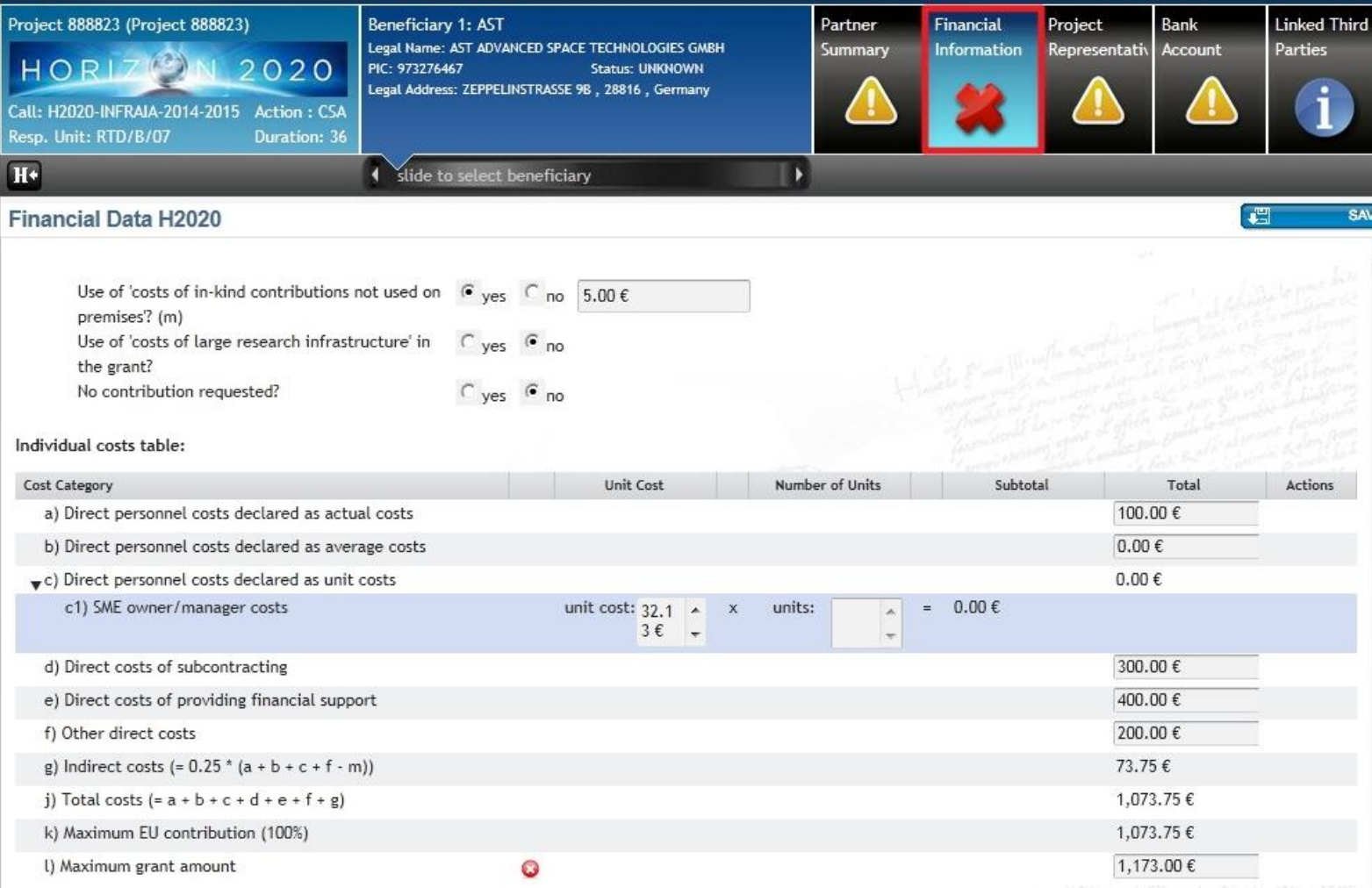

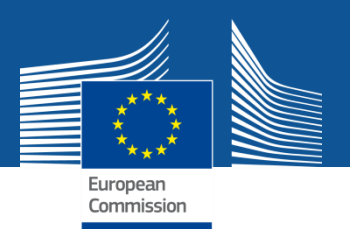

### **Add budget details of linked 3rd parties** (if any)

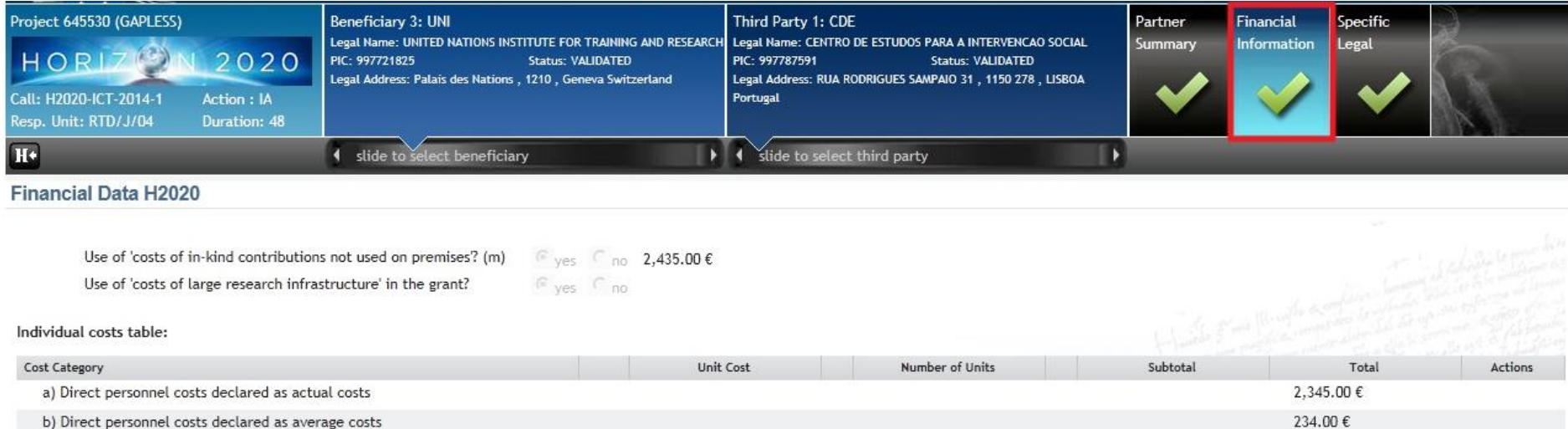

2,345.00€

2,345.00€

 $0.00 \in$ 

36.00€

7,305.00€

7,305.00€

5,000.00€

l) Maximum grant amount

f) Other direct costs

d) Direct costs of subcontracting

e) Direct costs of providing financial support

g) Indirect costs (=  $0.25$  \* (a + b + f - m))

j) Total costs  $(= a + b + d + e + f + g)$ 

k) Maximum EU contribution (100%)

NB: In the proposal, you specified a cumulative budget for each beneficiary and its linked 3<sup>rd</sup> parties. In the grant agreement, this must be resolved into separate budgets. The sum remains unchanged.

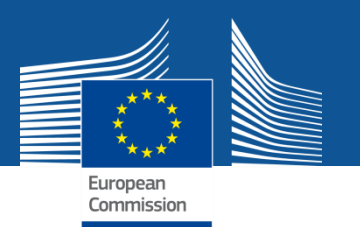

### **Financial information**

- check budget table

### - prefinancing amount is for information

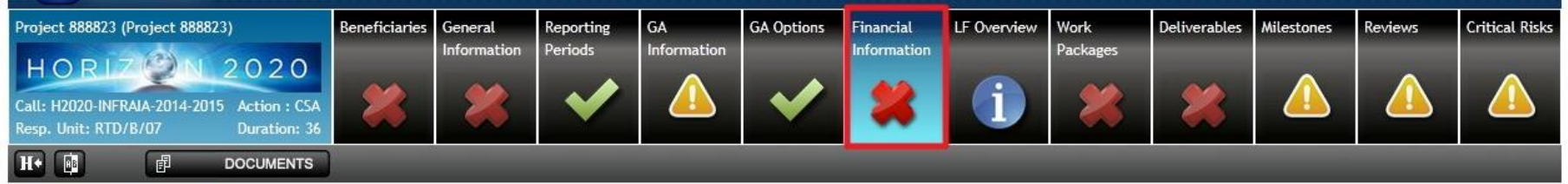

Financial Information<sup>O</sup>

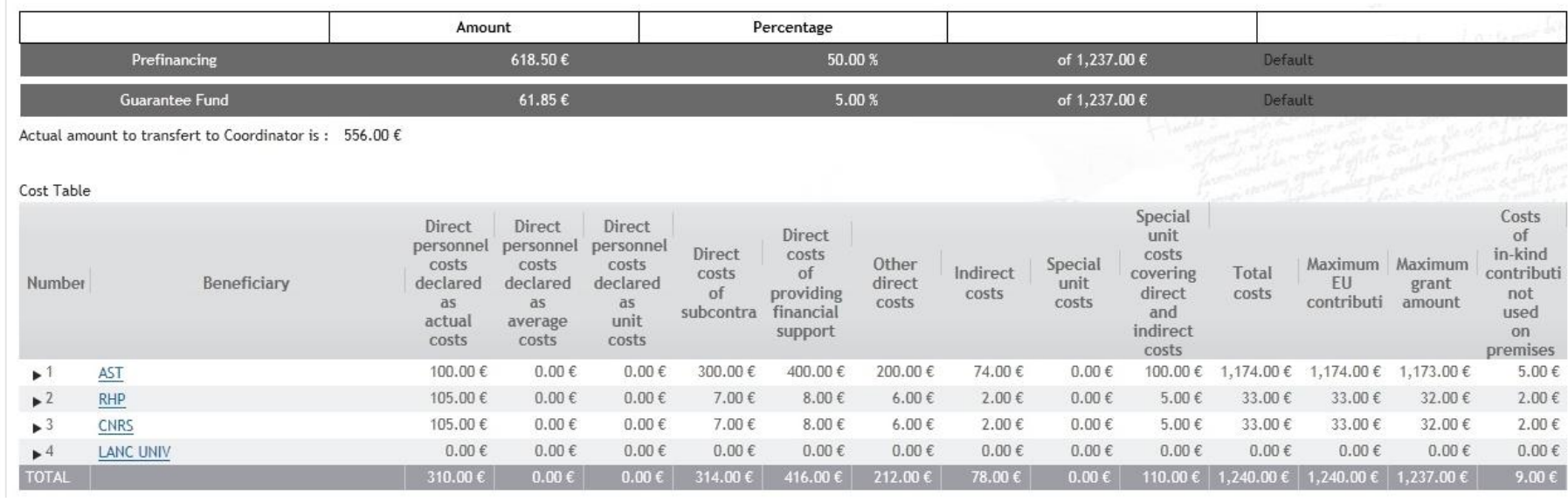

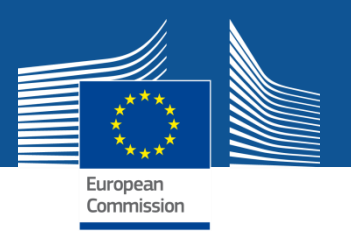

### **Legal & financial overview** (read only)

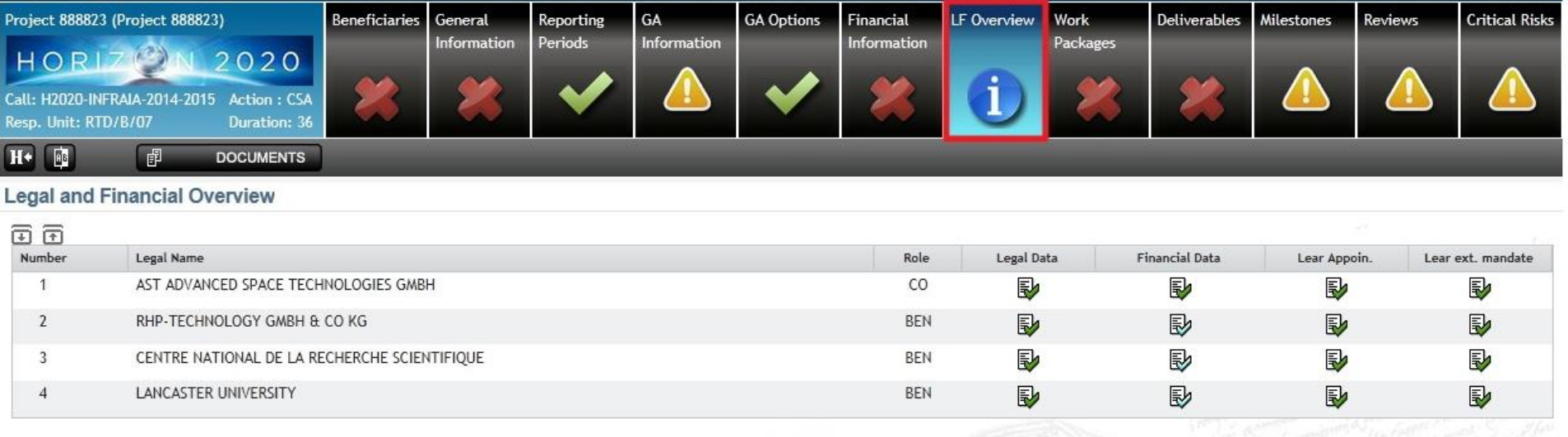

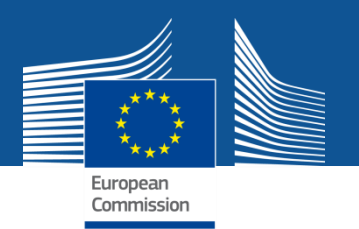

### **Add work packages** from Part B of your proposal

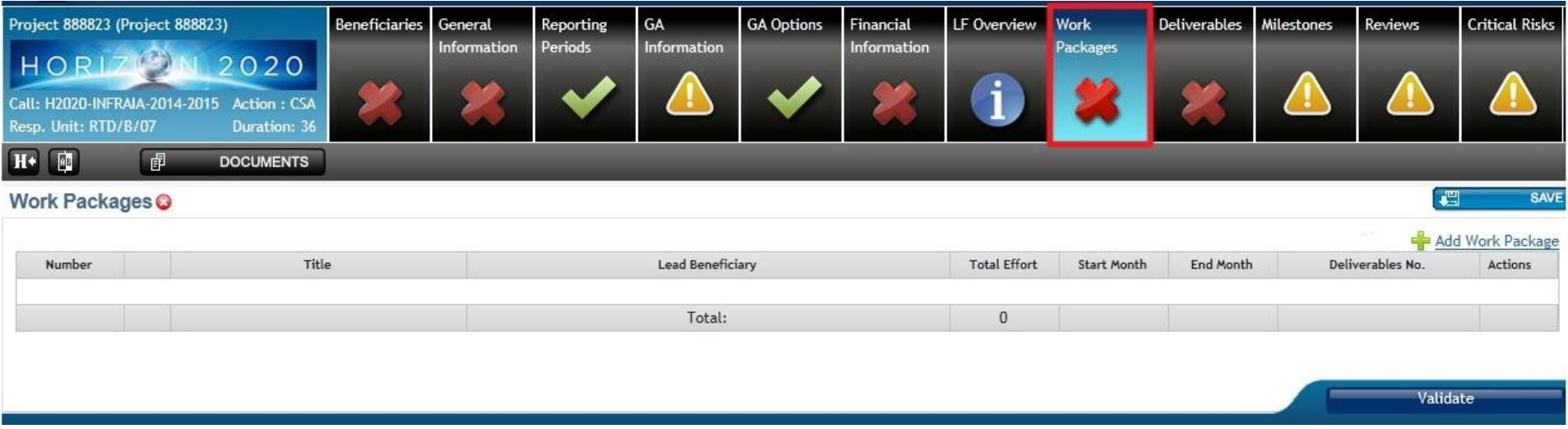

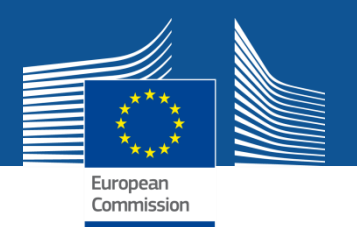

### **Add deliverables** from Part B of your proposal

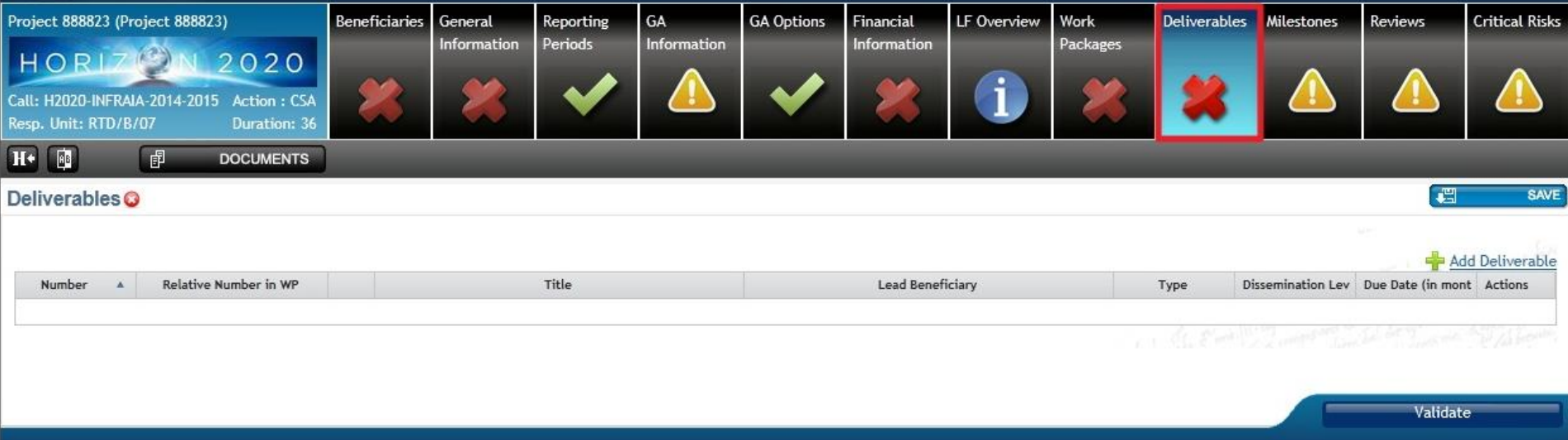

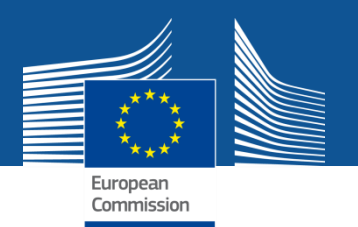

### **Add milestones** from Part B of your proposal

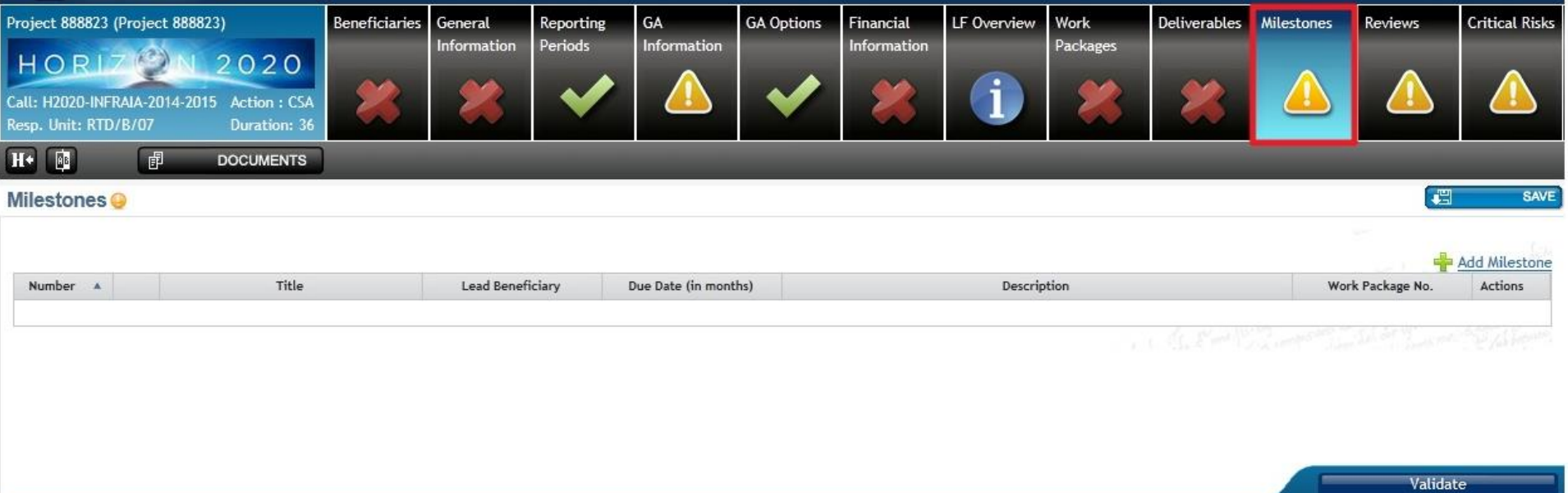

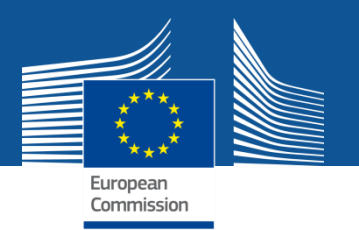

### **Project reviews** will be completed by the project officer

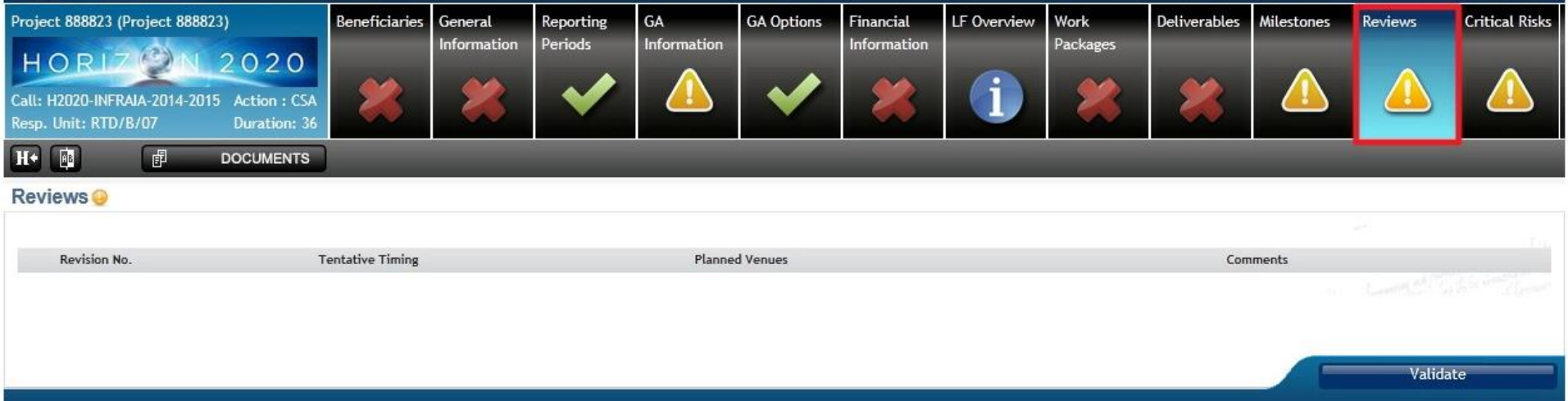

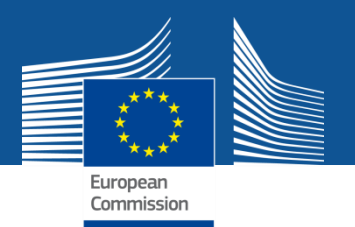

### **Risks and mitigation measures** from Part B of your proposal

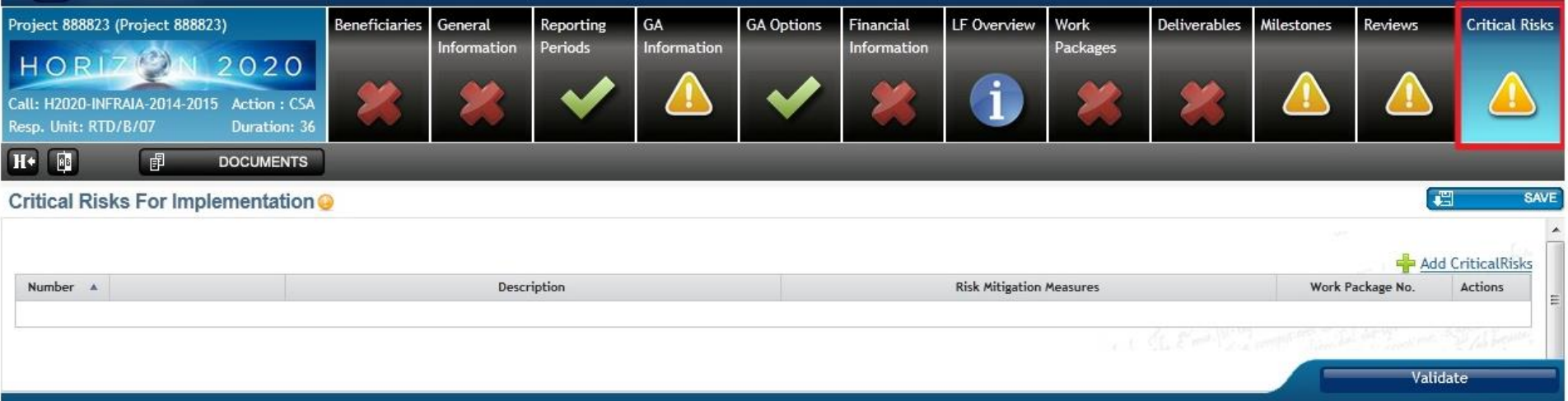

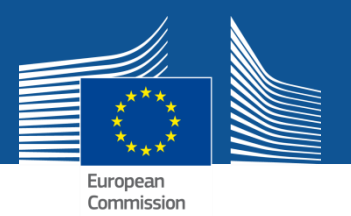

**Ethics screen** (read only)

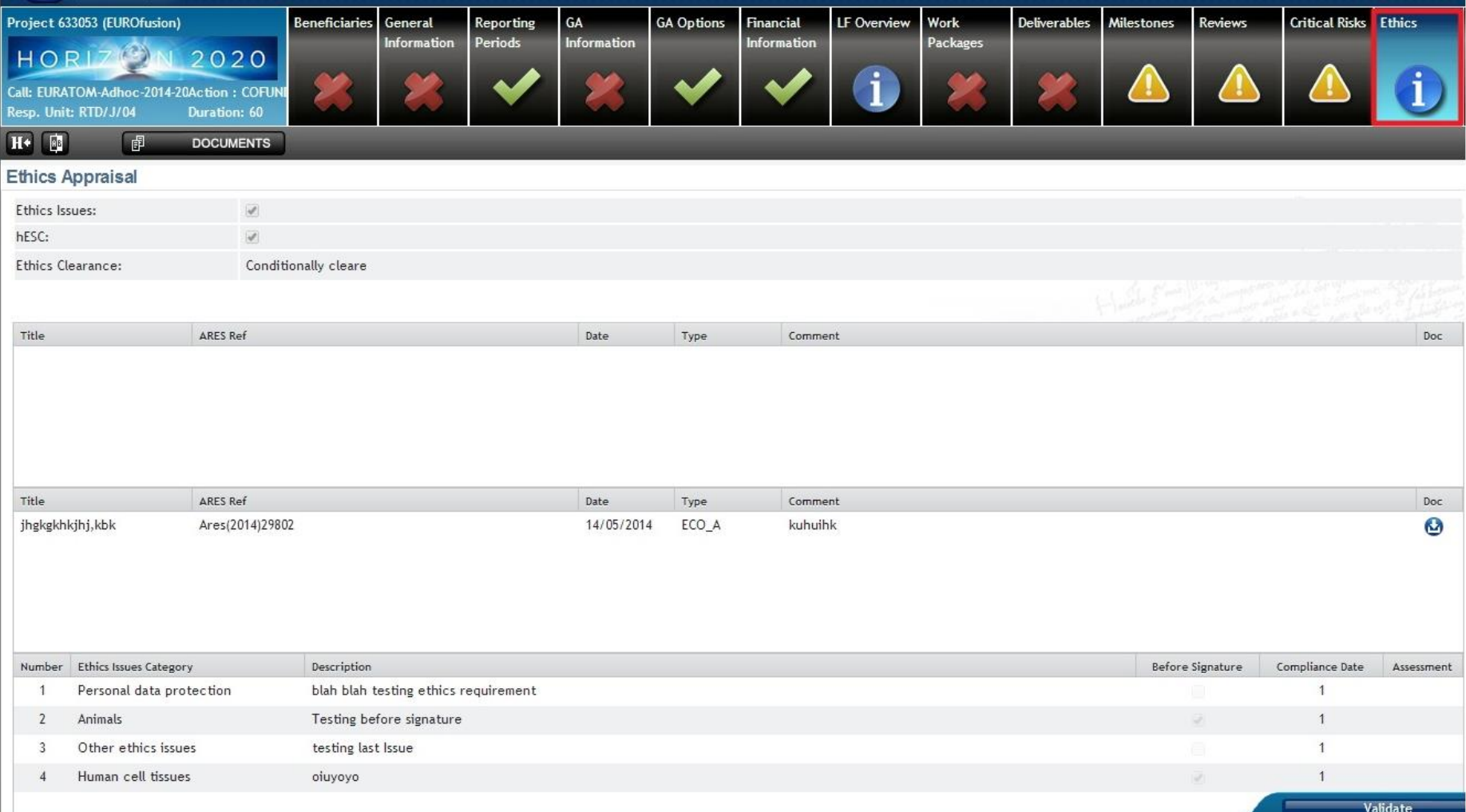

Complete

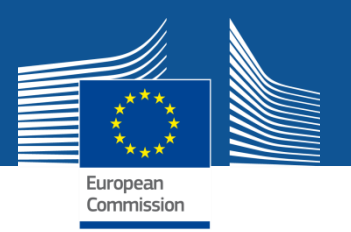

### **Upload Annex 1, Part B (pdf)**

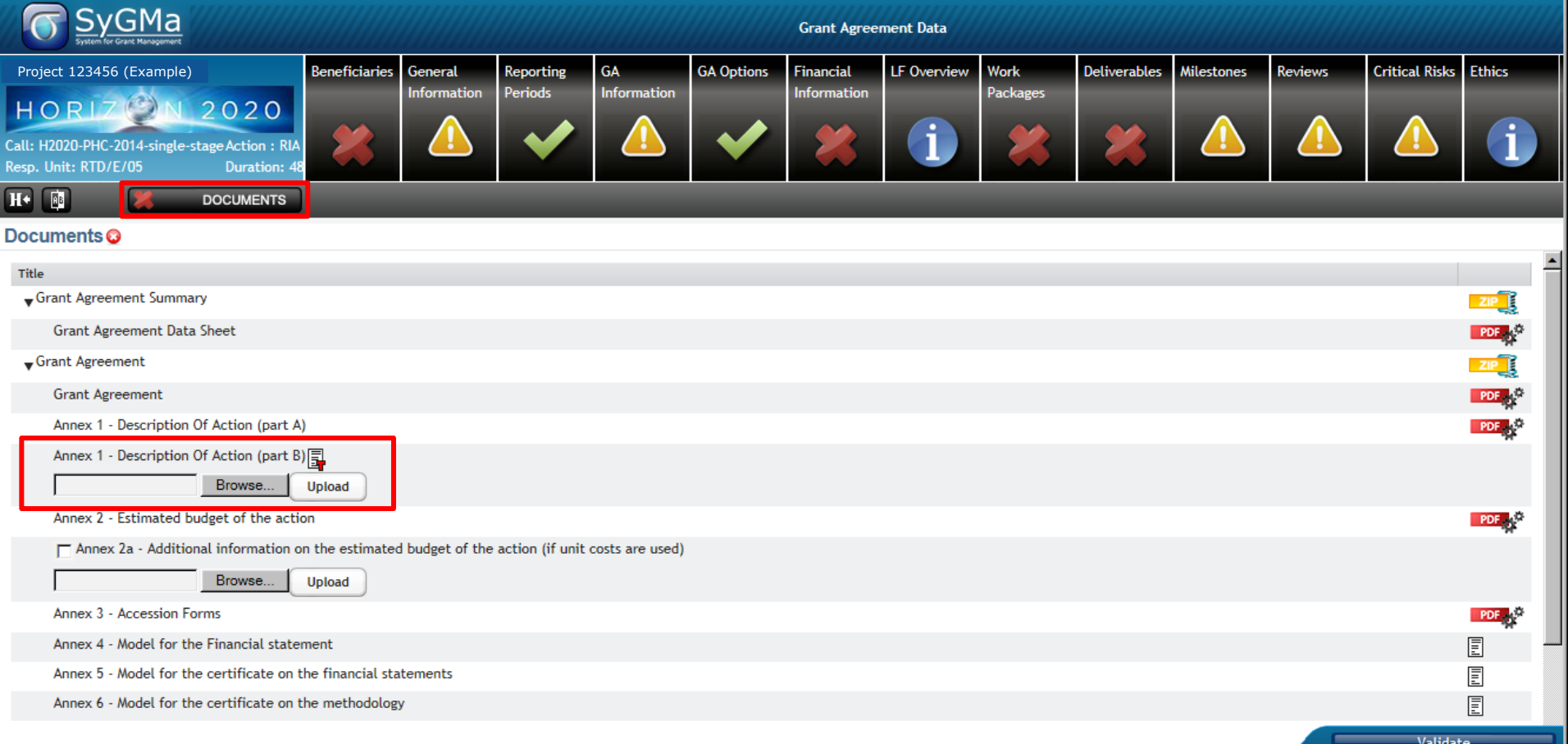

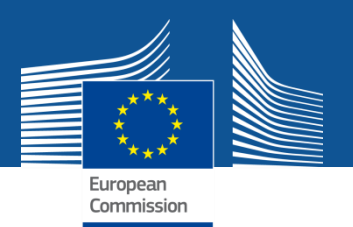

### **E-signature of grant agreements (1/2)**

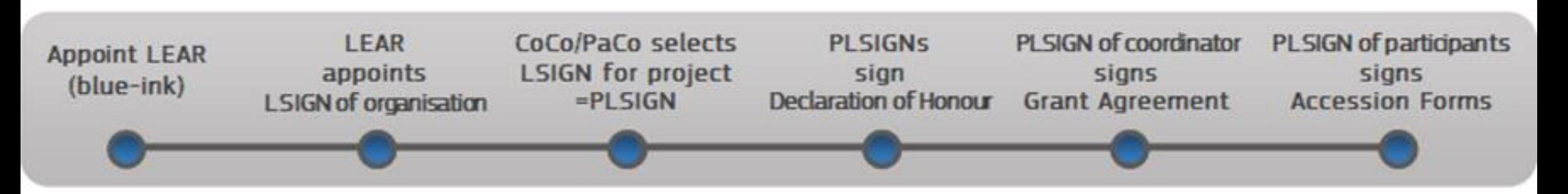

**(Before GA signature, each beneficiary must sign declaration on non-exclusion – same signature process as described below)**

- **1) COM prepares GA: pdf document, digitally sealed, made available in the PP. PLSIGN of the coordinator is notified.**
- **2) PLSIGN of the coordinator logs in, selects project with "MP-Manage Project" action button, finds GA for signature (with possibility to download and print).**
- **3) PLSIGN clicks for initiating electronic signature. Pop-up alerts on the signification of this action and asks for confirmation, prompting again for the ECAS password.**
- **4) PLSIGN reintroduces ECAS password and clicks 'Sign".**

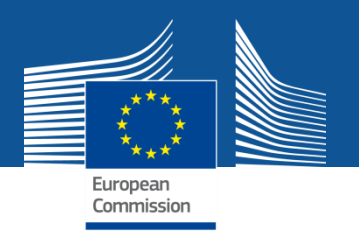

## **E-signature of grant agreements (2/2)**

- **5) System creates new version of the pdf, addingthird party digital seal, ECAS credentials of the signatory, timestamp; visually replacing the placeholder for the signature by the coordinator.**
- **6) LEAR of the coordinator and other relevant actors are notified**
- **7) COM authorising officer is notified that GA was signed by the coordinator.**
- **8) Following a similar procedure as under 2) to 6), COM authorising officer signs the GA.**
- **9) PLSIGNs of all other beneficiaries are notified that GAis ready for their accession.**
- **10) PLSIGN of each beneficiary signs (see 2) to 5)) accession form**
- **11) LEARs of the beneficiaries having signed the accession form and other relevant actors are notified.**

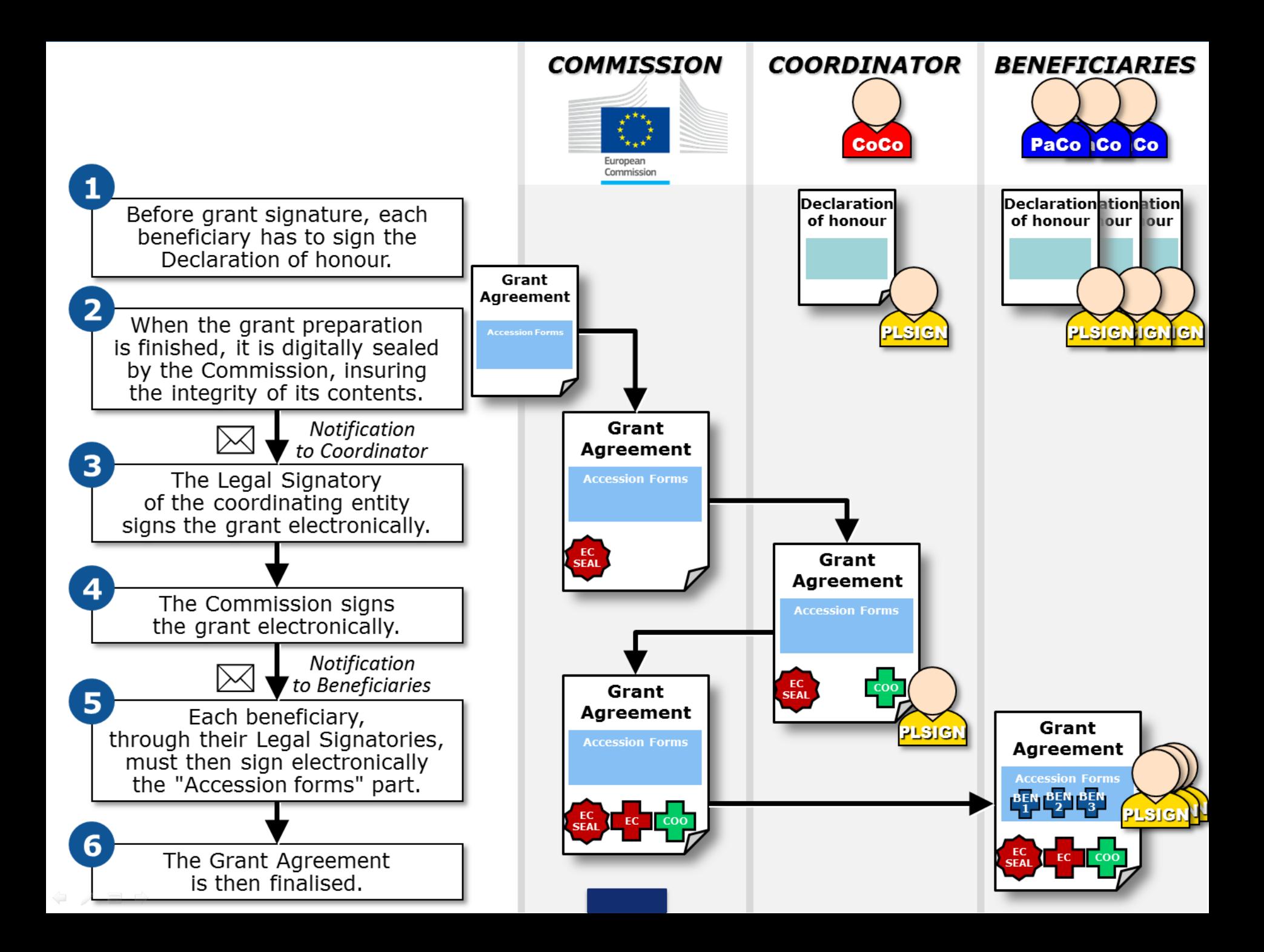

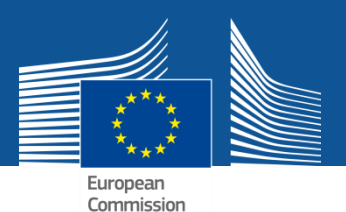

#### **Signature**

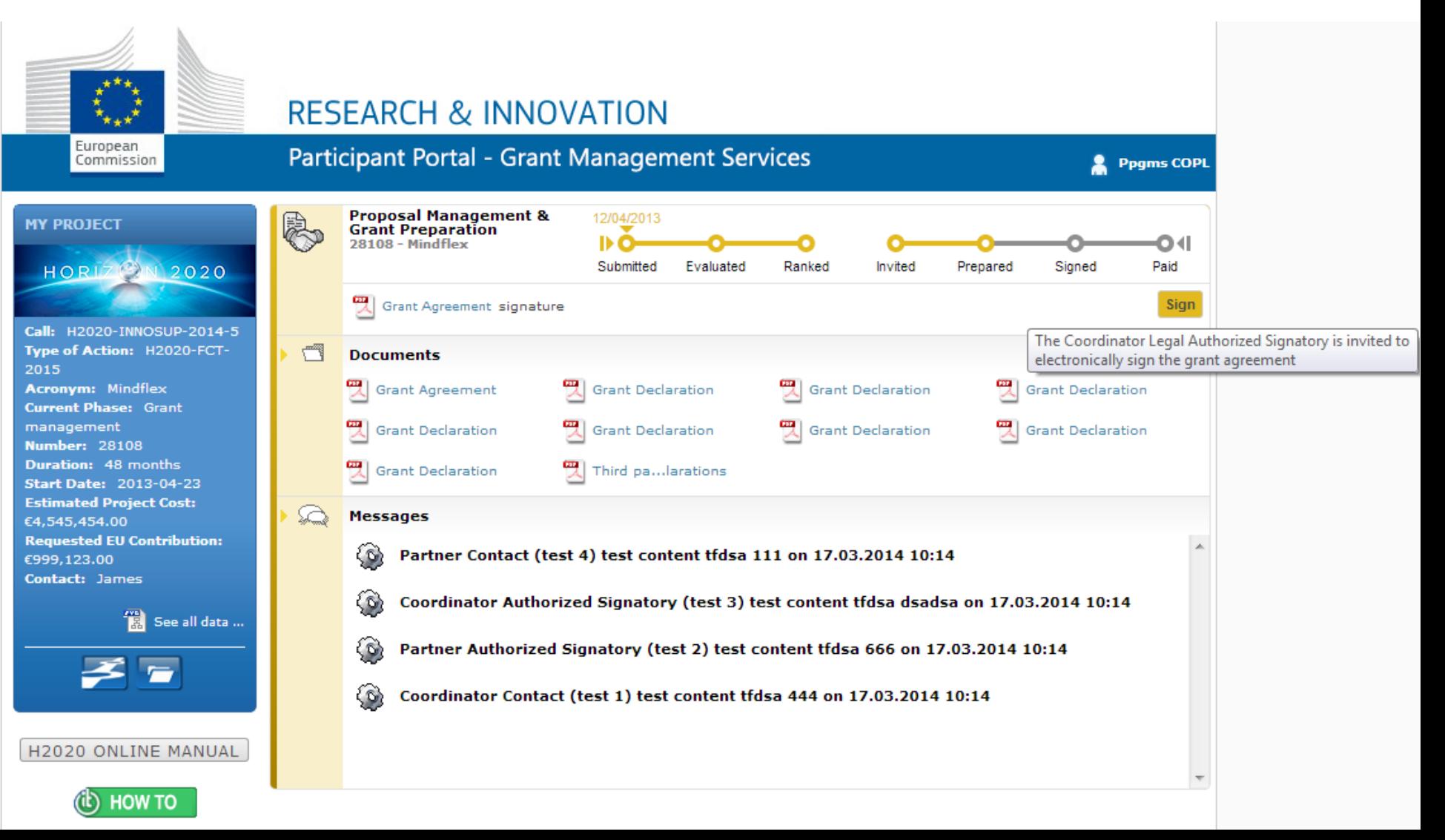

브

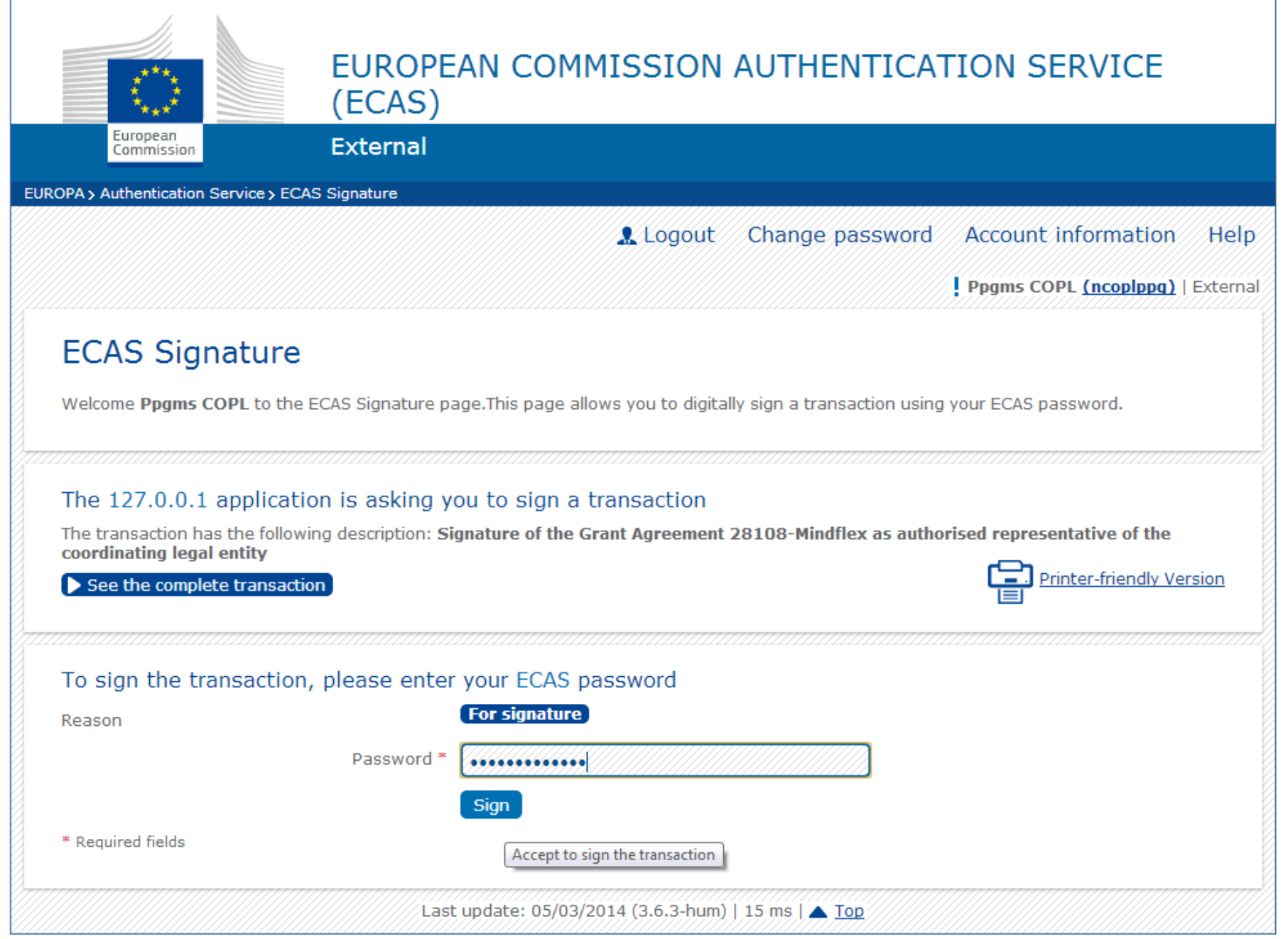

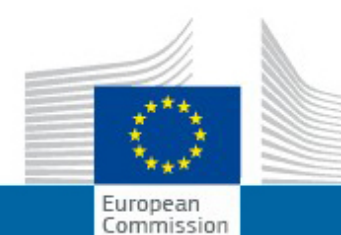

H2020 ONLINE MANUAL

**HOW TO** 

#### **RESEARCH & INNOVATION**

#### **Participant Portal - Grant Management Services**

**Ppams COPI** 

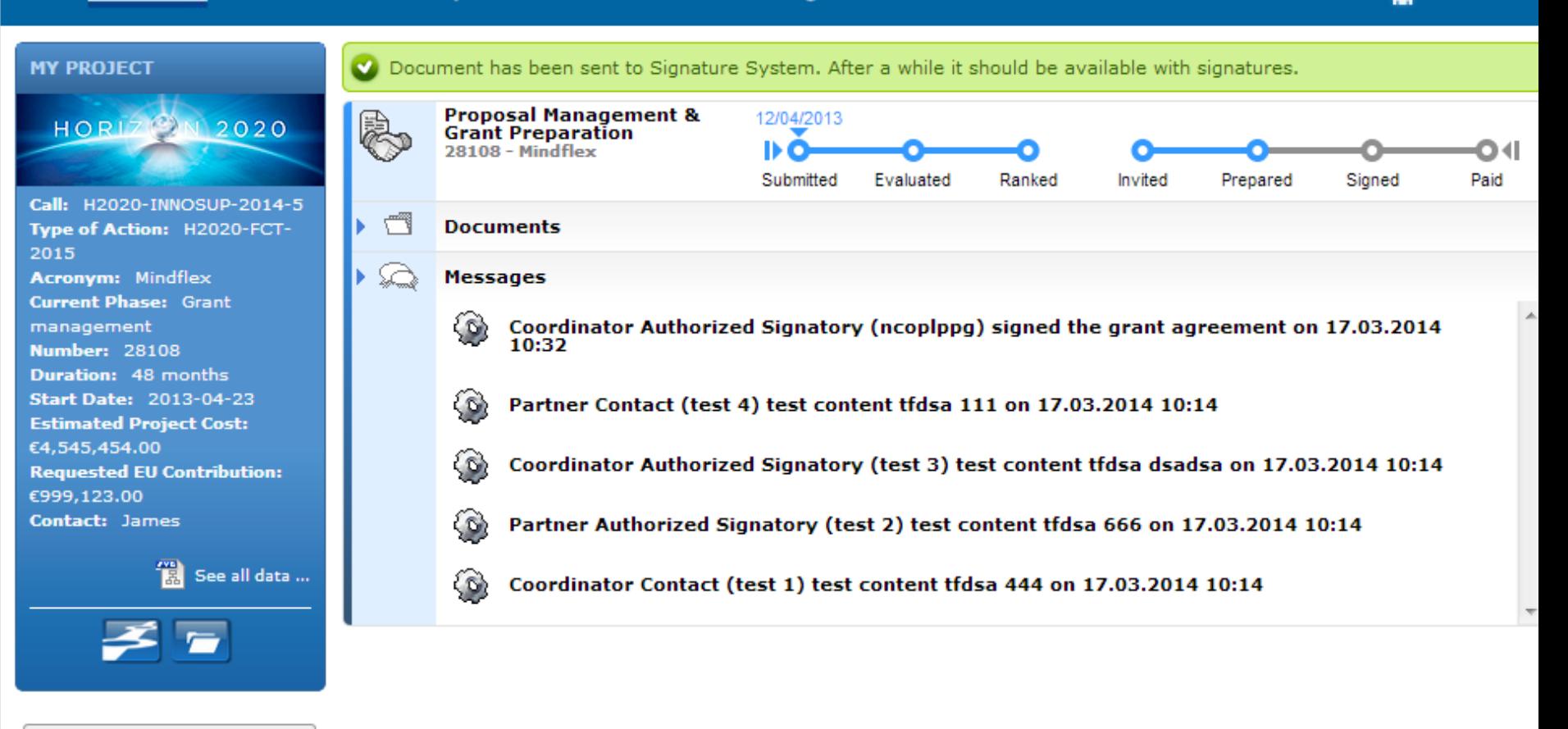

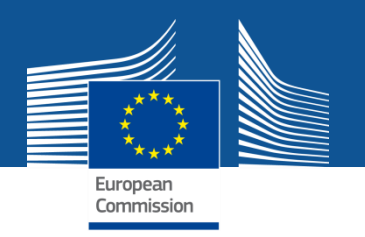

#### **ARTICLE 58 - ENTRY INTO FORCE OF THE AGREEMENT**

The Agreement will enter into force on the day of signature by the Agency or the beneficiary, depending on which is later.

#### **SIGNATURES**

For the beneficiary

According to the ECAS ideas are assigned in the Participant<br>Portal on 29/08/2014 at 11:08:30 (transaction id Sigld-149-<br>aMIV26gNACxL0WtIyzhOrB2a8nrSzyu6lhzzMJcgehICB43sWfsCbybh WYbvx4zJFEeUzWy7c0QIPhFdBdozvw8O-Jj71zxYb8yrRuMl89j7Uci-SIMggdYKZVbA9a2nbstHZROJ3RESK3FKCkluI4dUczK). Timestamp by third party at Fri Aug 29 11:08:32 CEST 2014

#### For the *Agency*

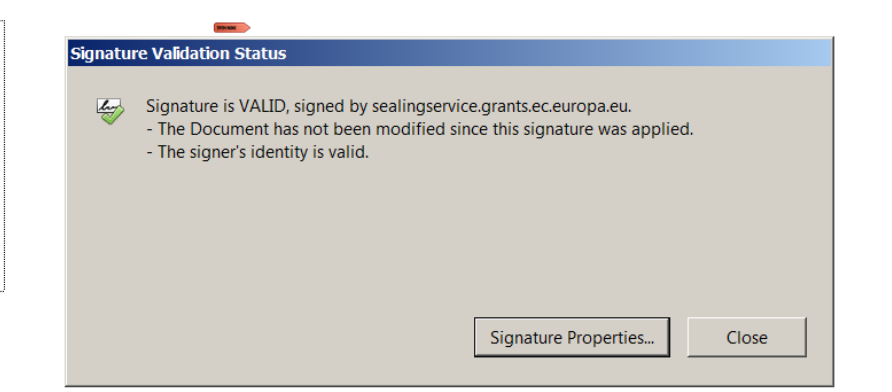

# For the *Agency*

#### **Signature Validation Status**

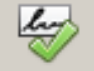

- Signature is VALID, signed by sealingservice.grants.ec.europa.eu.
- The Document has not been modified since this signature was applied.
- The signer's identity is valid.

*<u>START AND</u>* 

Signature Properties...

Close

# **SIGNATURES**

# For the beneficiary

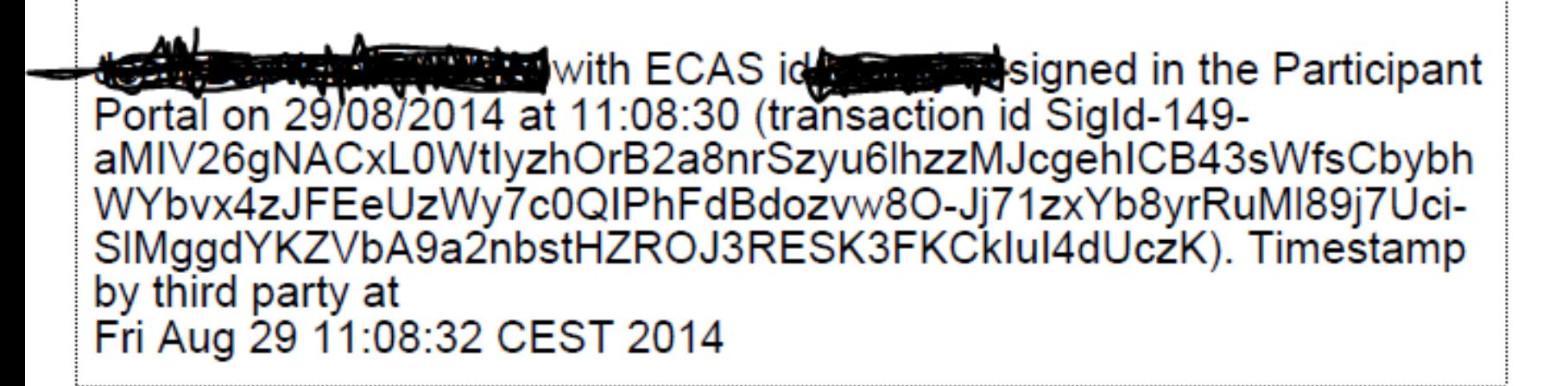

Sia

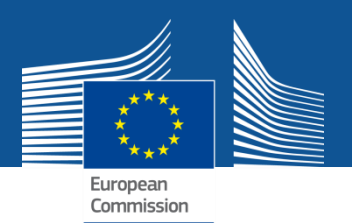

## **Terms of use**

The means of access (i.e. the ECAS account user name and password)  $2.2.3$ are strictly personal and users are responsible for safeguarding their confidentiality and security, and ensuring their appropriate use.

> Users undertake to take all steps to prevent any unauthorised third party from gaining knowledge and making use thereof.

Users may not transfer or sell their means of access to any third party.

Users must notify the European Commission immediately (via the IT under the 'Support' helpdesk menu at http://ec.europa.eu/research/participants/portal) of the loss, theft, breach of confidentiality or any risk of misuse of the means of access.

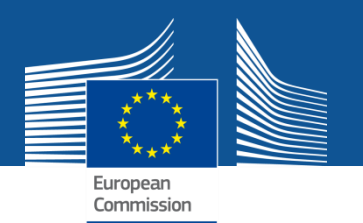

### **More information** available at the Participant Portal

### Guide for Grant Agreement Preparation

 http://ec.europa.eu/research/participants/data/ref/h2020/gra nts\_manual/gap/h2020-guide-gap\_en.pdf

#### 

#### **H2020 ONLINE MANUAL**

• http://ec.europa.eu/research/participants/docs/h2020 funding-guide/grants/from-evaluation-to-grantsignature/grant-preparation\_en.htm

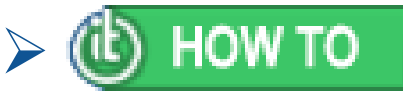

• https://webgate.ec.europa.eu/fpfis/wikis/display/ECResearchG MS/1.+Grant+Management+Services+tool

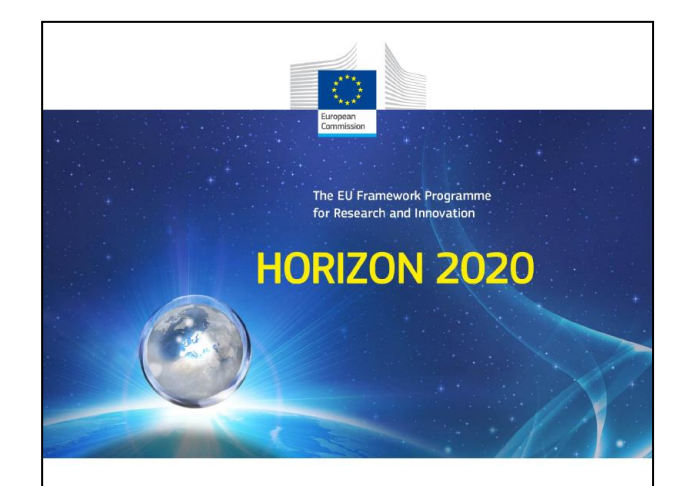

Guide for Grant Agreement Preparation

Version 0.2 17 July 2014

This document is aimed at assisting applicants and beneficiaries for Horizon 2020 funding. Its purpose is to explair the Horizon 2020 framework programme and the procedures to be followed.<br>This is only a first draft (containing — at the moment — only some sections). It is still under discussion and will be completed over the months to come

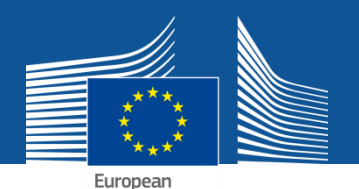

# **Financial statements of linked third parties**

- $\triangleright$  Linked third parties have a PIC (but no obligation to have a LEAR)
- $\triangleright$  Linked third parties have no roles and access rights in the electronic exchange system

#### **Process:**

- Data entry (separate Web form for the third party) by a TaMa or PaCo/CoCo of the beneficiary to which the third party is linked
- $\triangleright$  System creates a pdf version of the third party financial statement. Print it and give it to the third party.
- $\triangleright$  A legal signatory of the third party signs the paper version and gives it back to the beneficiary
- $\triangleright$  The beneficiary scans the signed paper version and uploads it (PacO or TaMa)
- $\triangleright$  The beneficiary files the signed paper version in its paper files
- $\triangleright$  The beneficiary (PaCo) submits the own electronic form C (electronically signed by the PFSIGN), the electronic form C of the third party (not electronically signed) and the scanned pdf of the paper-signed third party form C (one submission action for the whole package)